# **How to Excel: AAMC Advisor Information System (AIS) for Advisors**

December 13, 2023

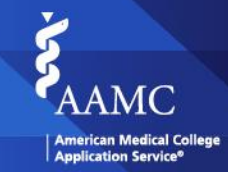

1 ©2023 AAMC. May not be reproduced or distributed without permission.

© AAMC

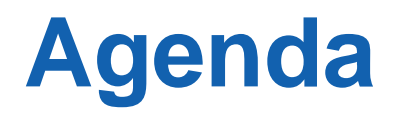

#### **01 Welcome and Introduction**

**02 2024 AMCAS Application Cycle and Fee Assistance Program Updates**

### **03 Important Dates and Resources**

**04 2025 AMCAS Application Cycle Updates**

**05 Advisor Information System (AIS) Presentation**

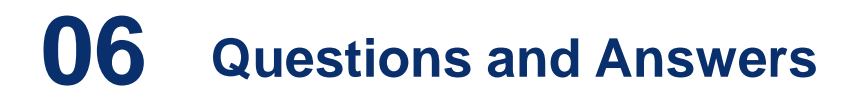

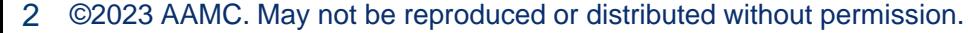

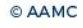

### **2024 AMCAS Application Cycle and Fee Assistance Program Updates**

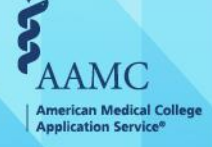

3 ©2023 AAMC. May not be reproduced or distributed without permission.

© AAMC

### **Fee Assistance Program**

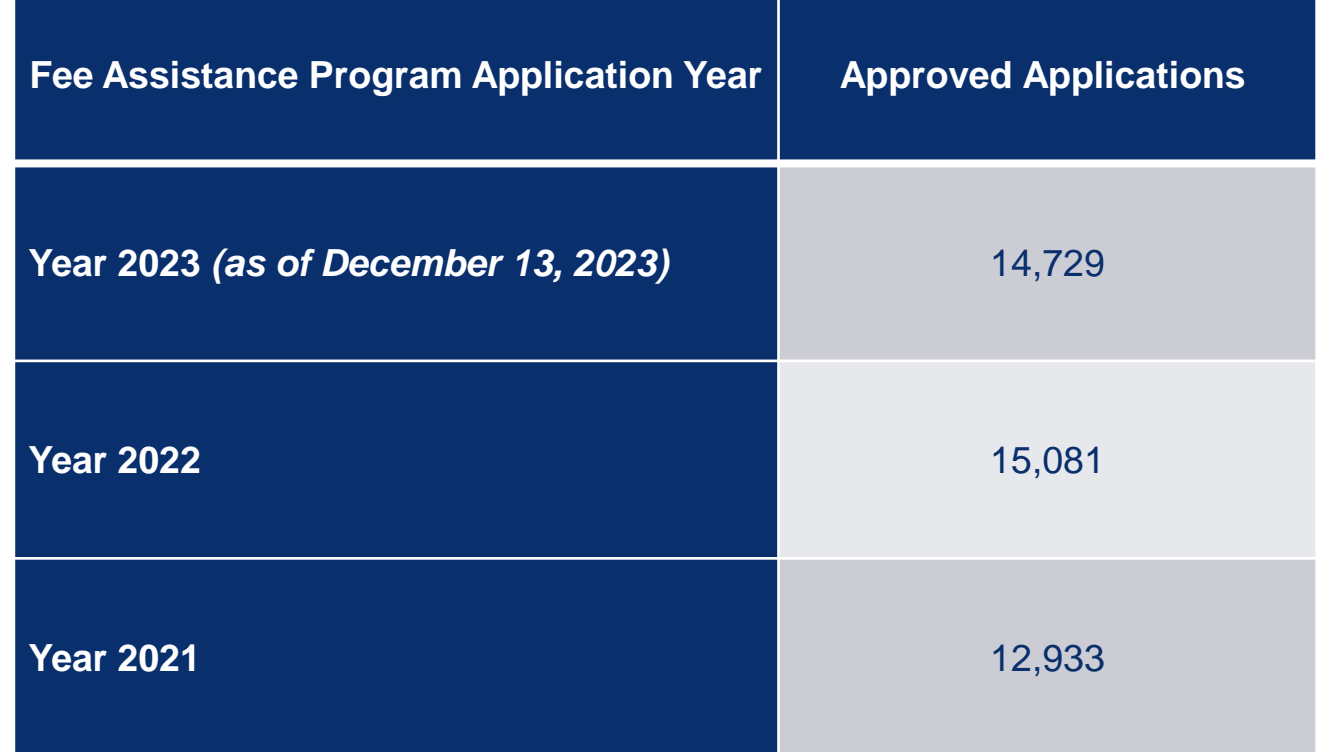

**The 2023 program application will close on December 15.** 

4 ©2023 AAMC. May not be reproduced or distributed without permission.

#### • **MCAT Exam Benefit**

- Reduced registration fees
- Access to all 15 online AAMC MCAT Official Prep Products
- Stipend for updated evaluation for accommodations

### • **AMCAS Application Benefit**

• AMCAS application submission fee waiver for up to 20 schools

### • **MSAR Benefit**

• Complimentary access to the Medical School Admission Requirements (MSAR) website

### • **AAMC PREview Benefit**

• Waiver for AAMC PREview professional readiness exam registration fees

### • **NEW: ERAS Application Benefit**

• 60% fee discount on up to 50 applications

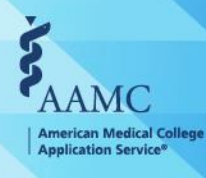

### **2024 Cycle Opening: AY2024 – 2022 Comparison**

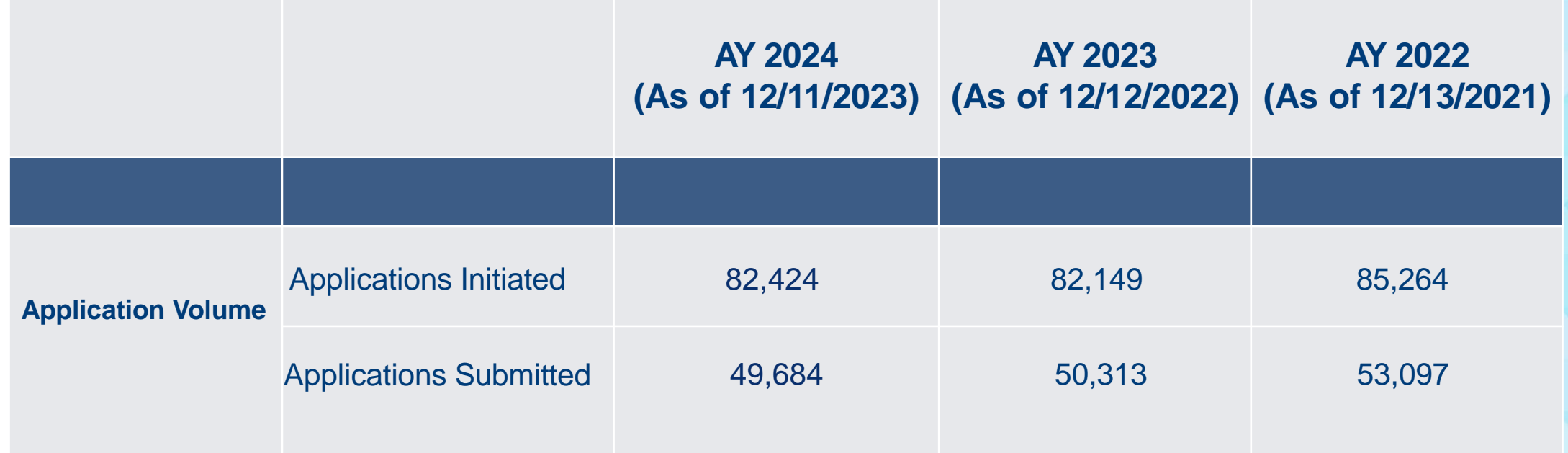

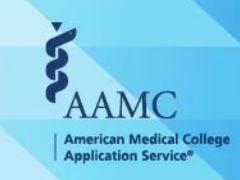

© AAMC

### **Important Application Deadlines and Dates**

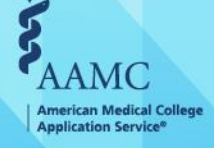

### **Important Application Dates**

### **2024 Cycle**

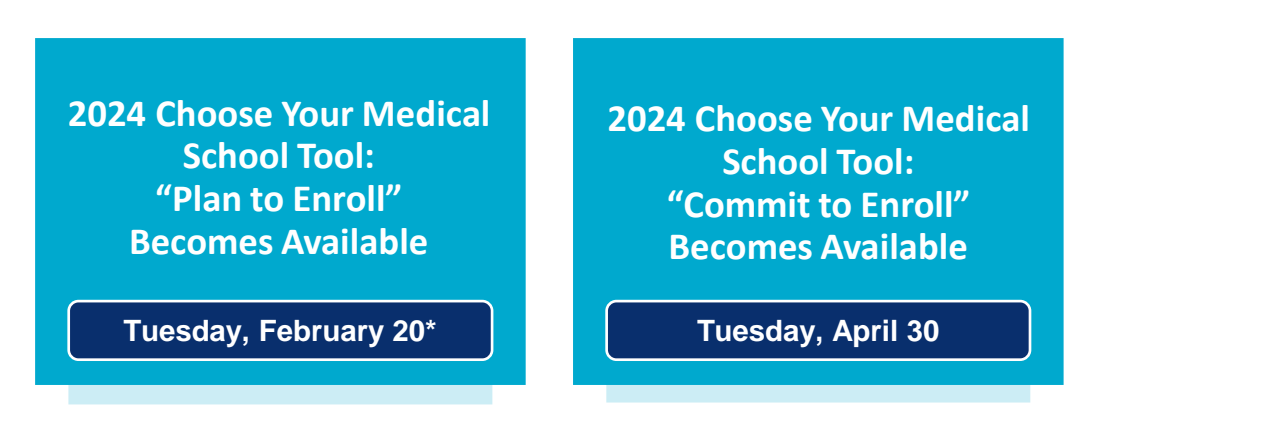

*\*Note: February 19 falls on a holiday for the 2024 cycle; therefore, it shifts to the following business day*

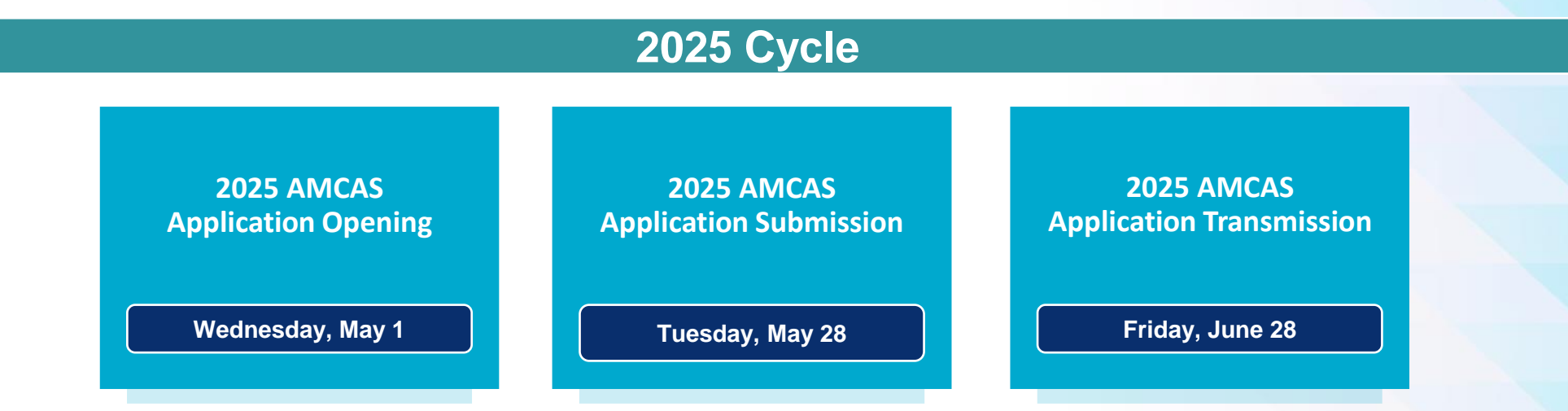

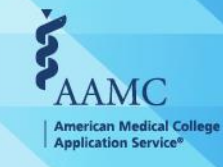

### **2025 AMCAS Application Cycle Content Changes**

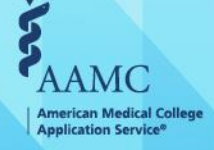

8 ©2023 AAMC. May not be reproduced or distributed without permission.

© AAMC

### **AY2025 Content Changes**

**05**

### **Self-Identification**

**Changes and new additions to "Race and Ethnicity" categories and subcategories for "Self-Identification."**

### **PREview® Exam**

**Updated, clear listing in the AMCAS application to indicate schools participating in the PREview exam. Schools that are not participating in PREview will not see PREview scores.**

# **<sup>01</sup> <sup>02</sup> 04**

### **Native/Tribal**

**New section in the AMCAS application for Native and Tribal affiliation.**

**03**

### **Letter Writer Application**

**Upcoming enhancements – details forthcoming.** 

**Mandatory Section Indicators**

**Red asterisk mark next to mandatory sections, not just mandatory fields, in the AMCAS application.**

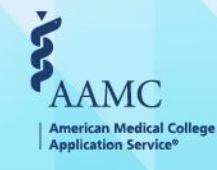

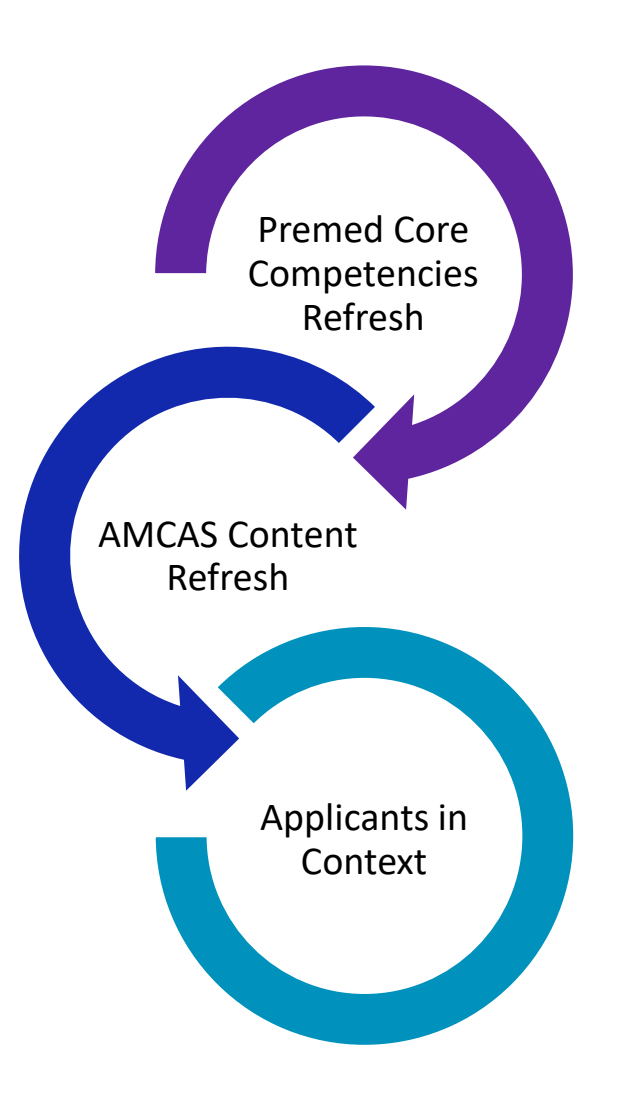

### **Premed Core Competencies Refresh influenced the AMCAS Content Refresh**:

- Updated competencies **provide** a foundational framework for evaluating future medical students.
- **Ensure** alignment between competencies & the AMCAS application.
- **Facilitate** a cohesive and comprehensive admissions process.

### **AMCAS Content Refresh informs the Applicants In Context project**:

- Ongoing refresh **reflects** societal & educational changes in the application.
- **Enhances** the way we understand applicants' unique experiences and backgrounds.
- **Provides** opportunity to provide source data and research variables for a more comprehensive and contextual evaluation of applicants.

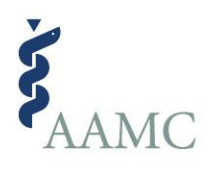

# Applicants in Context

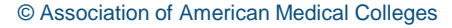

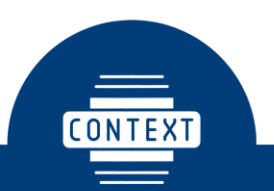

**DRIVE HOLISTIC EVALUATION AND CONTEXTUAL INTERPRETATION FOR ADMISSIONS** 

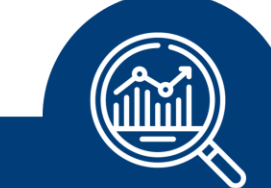

**PROVIDE OBJECTIVE DATA COLLECTION FOR MEDICAL SCHOOL ADMISSIONS** 

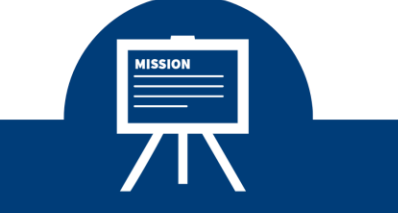

**PROMOTE MISSION-DRIVEN DIVERSITY THROUGH COMMUNITY UNDERSTANDING** 

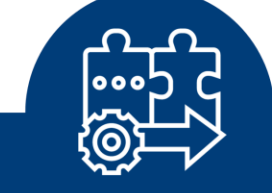

**CREATE SEAMLESS INTEGRATION WITH APPLICANT MANAGEMENT SYSTEMS** 

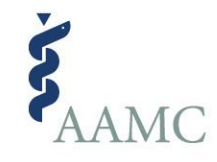

# What's Happening Right Now: Research & Development

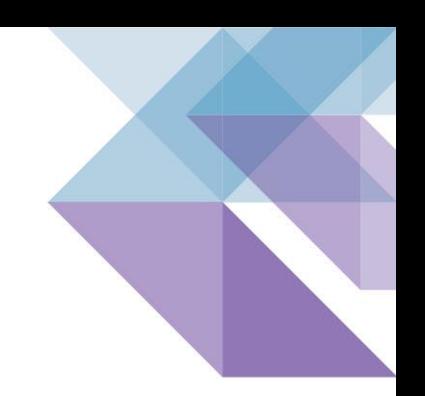

### •**Analyzing Archival Data:**

• Delving into historical AMCAS data for insights.

### •**Exploring Information Sharing Mechanisms:**

• Identifying effective ways to disseminate source information medical schools while sharing with applicants and pre-health advisors.

### •**Focus Groups and Surveys:**

• Engaging in collaborative discussions and information gathering with medical schools and pre health advisors.

### •**Consulting Experts (e.g., College Board):**

• Seeking guidance from industry experts, such as the College Board, to gain valuable insights.

### •**Developing Guidance Materials:**

• Thinking about tailored materials to facilitate appropriate use by medical schools.

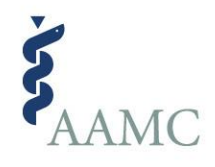

# AMCAS Content Refresh

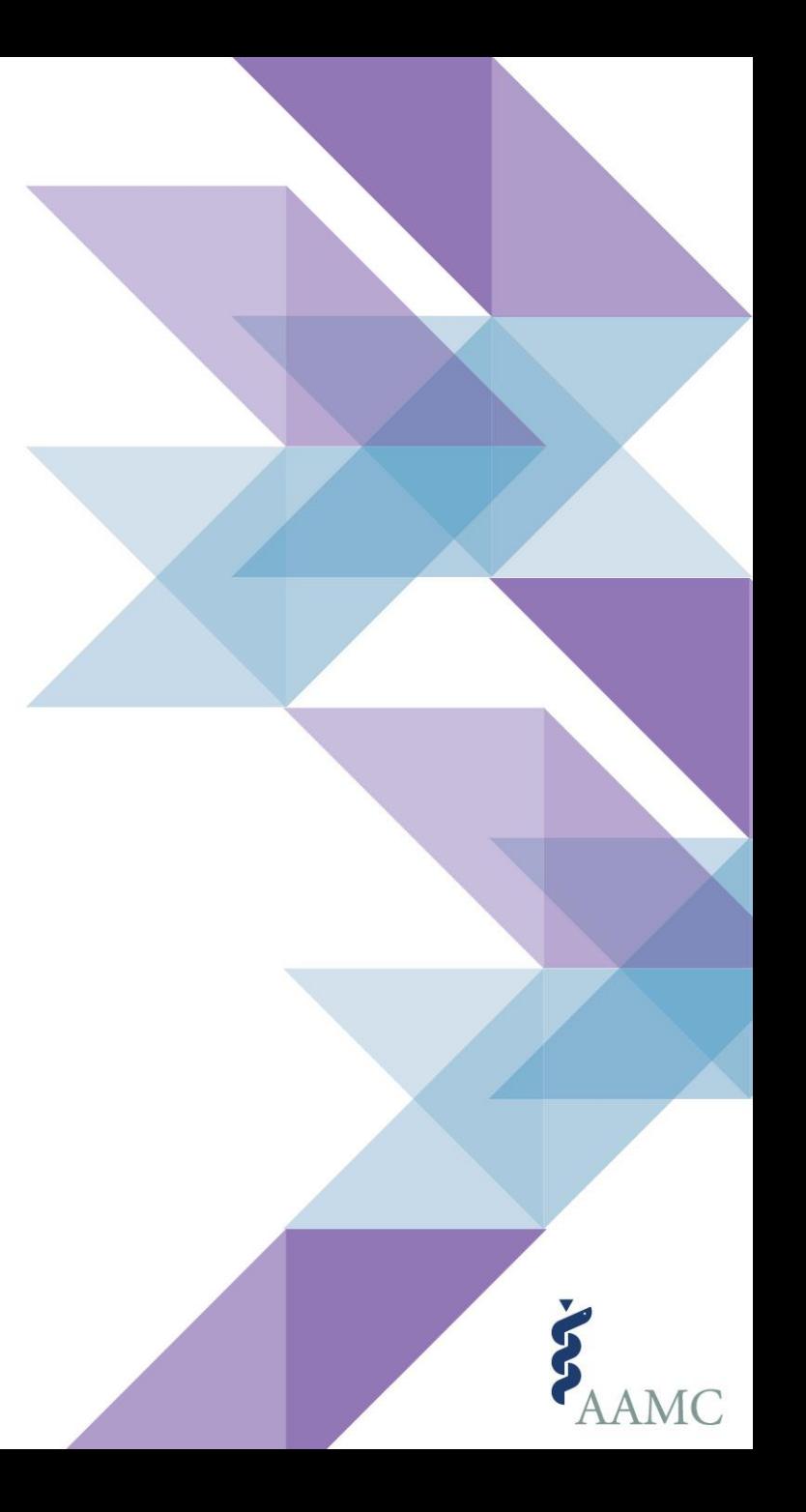

Update the application so that each component works together to provide a complete and holistic picture of applicants' readiness to learn in medical school.

- Ensure that application content is mapped to pre-med core competencies  $\boldsymbol{\mathcal{P}}$ and/or interests and values that are required for success in medical school and support medical schools' unique missions.
- 3 Ensure that AAMC has taken steps to mitigate bias in application content and processing.

Standardize and streamline the question content, ultimately enhancing the user experience for both applicants and medical school staff.

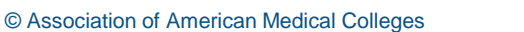

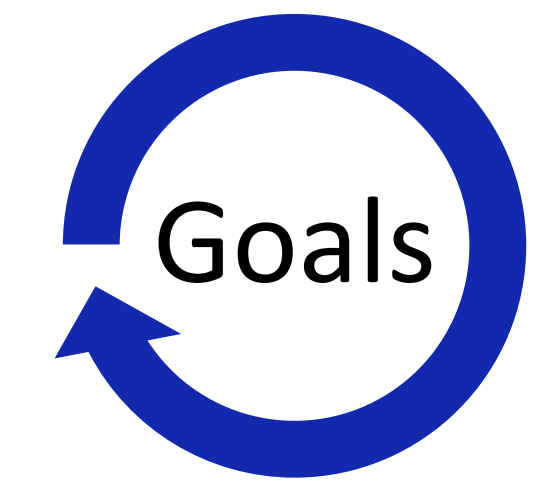

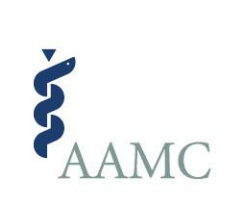

# Starting Point

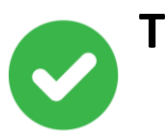

**Thematic Analysis, Word Counts, & Descriptives**

Languages

Military Information

Personal Comments Essay

Work/Activities (Activity Type(s), Repeated Experiences, Hours, Anticipated Work Experiences)

Medically Underserved Questions

Financial Questions (Series of 8 Questions)

### **Needs Analysis**

Letters of Recommendation

Personal Comments Essays

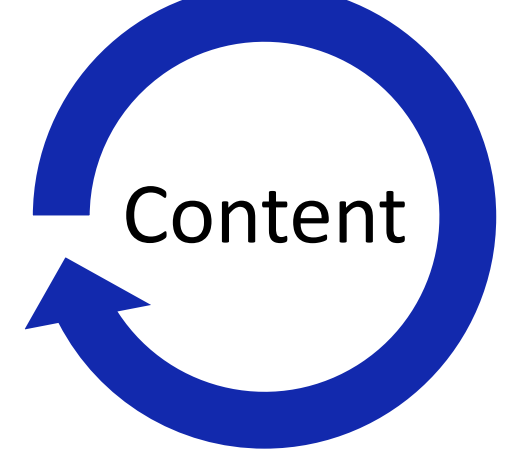

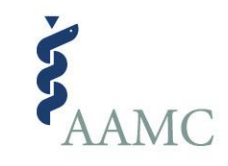

# Focus Group: Representation

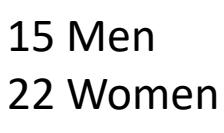

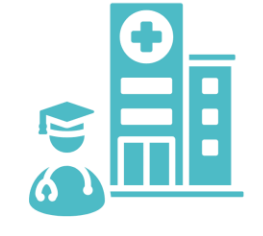

36 Medical Schools or Colleges/Universities

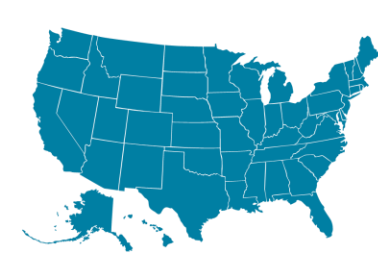

24 States & the District

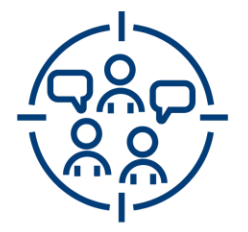

Medical School Staff: 26 Pre-health Advisors: 11

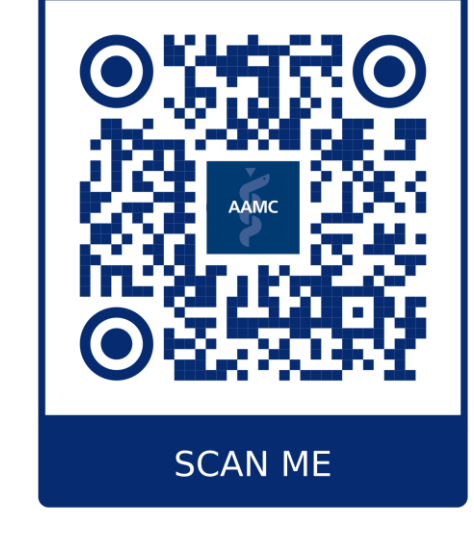

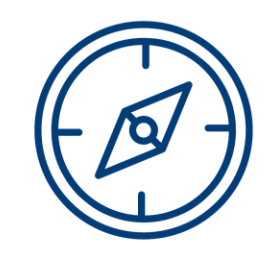

Central: 10 Northeast: 9 South: 12 West: 6

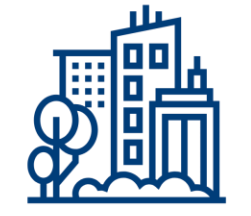

Admissions: 23 Diversity Affairs: 2 Faculty: 3 Student Affairs: 3 Student Services: 1 Student Records: 1

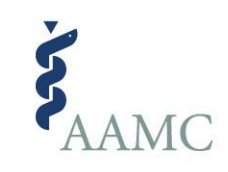

# Focus Group: Preliminary Findings

### **Personal Essays**

- Trying to learn "life story," motivation for medicine
- Difficult to read all of them
- Few schools use structured scoring
- Mixed feelings about the role of generative AI to create and using LLM to score essays
- *Focus students on telling their story*
- *Recommend avoiding or using AI with caution to write*

### **Letters**

- Don't restate what's in the application
- Want more comparison information
- "Bad" letters are more helpful
- Most letters don't differentiate applicants
- *PHA may not have enough information evaluate competencies*
- *View the letter as a way to "tie together" pieces of the application*

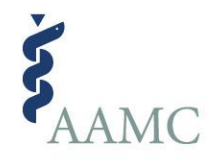

### *AMCAS Content Refresh*

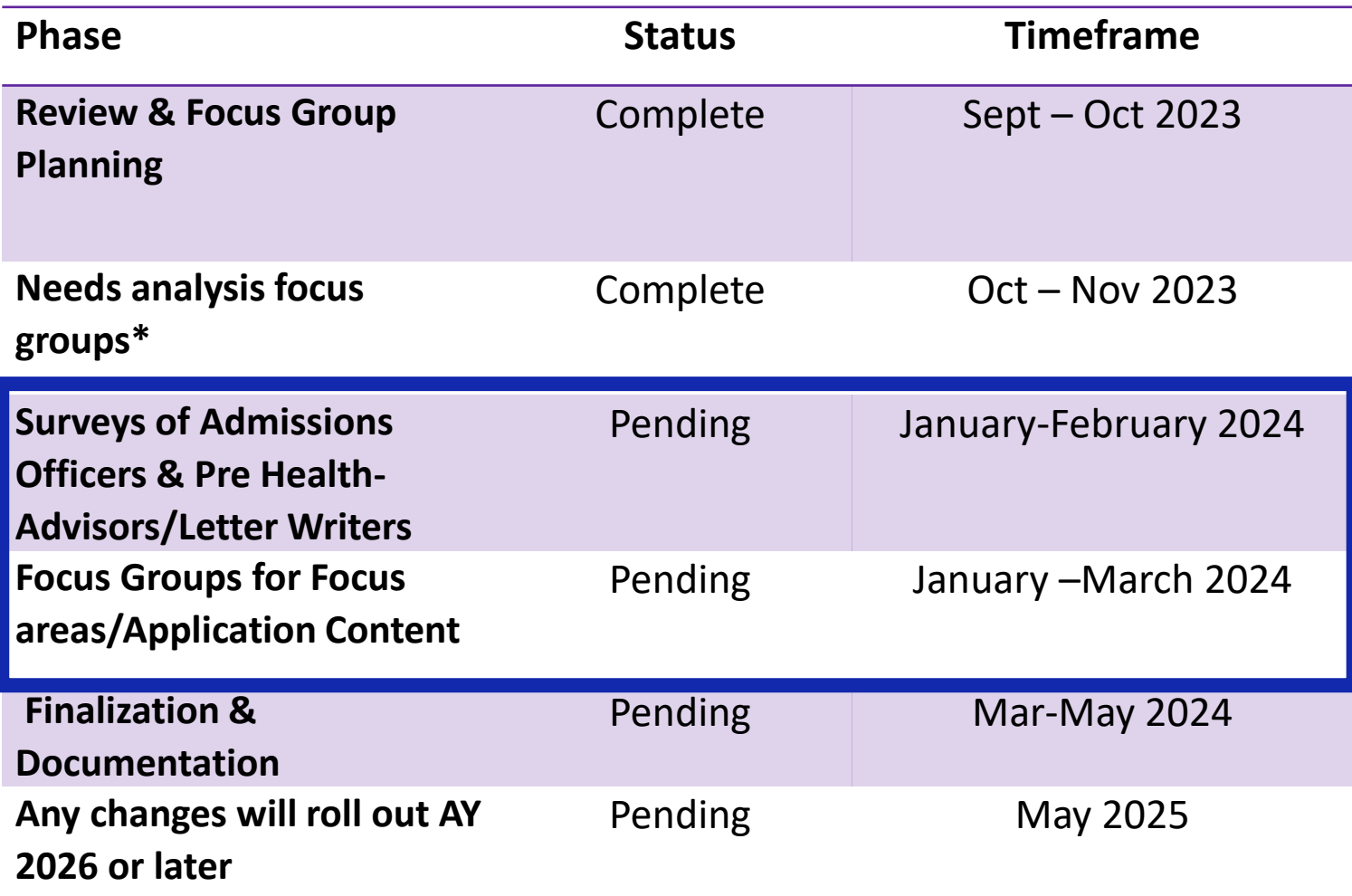

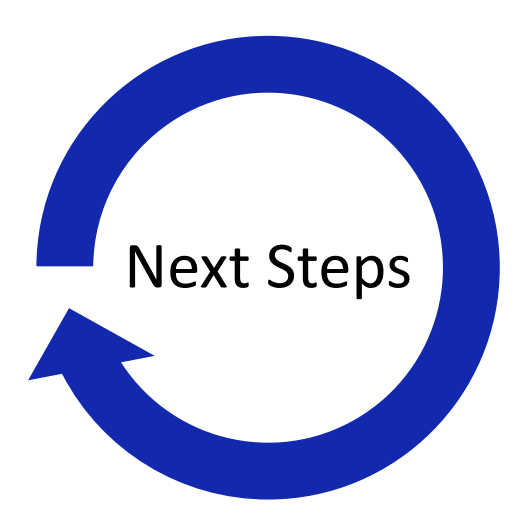

\*We have also collaborated with the NAAHP executive board on letters of evaluation.

© Association of American Medical Colleges

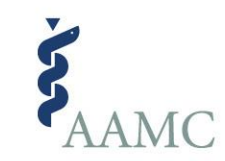

### **Resources**

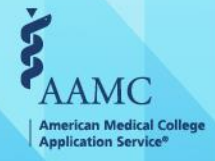

20 ©2023 AAMC. May not be reproduced or distributed without permission.

© AAMC

### **AAMC Pre-Health Advisor Website**

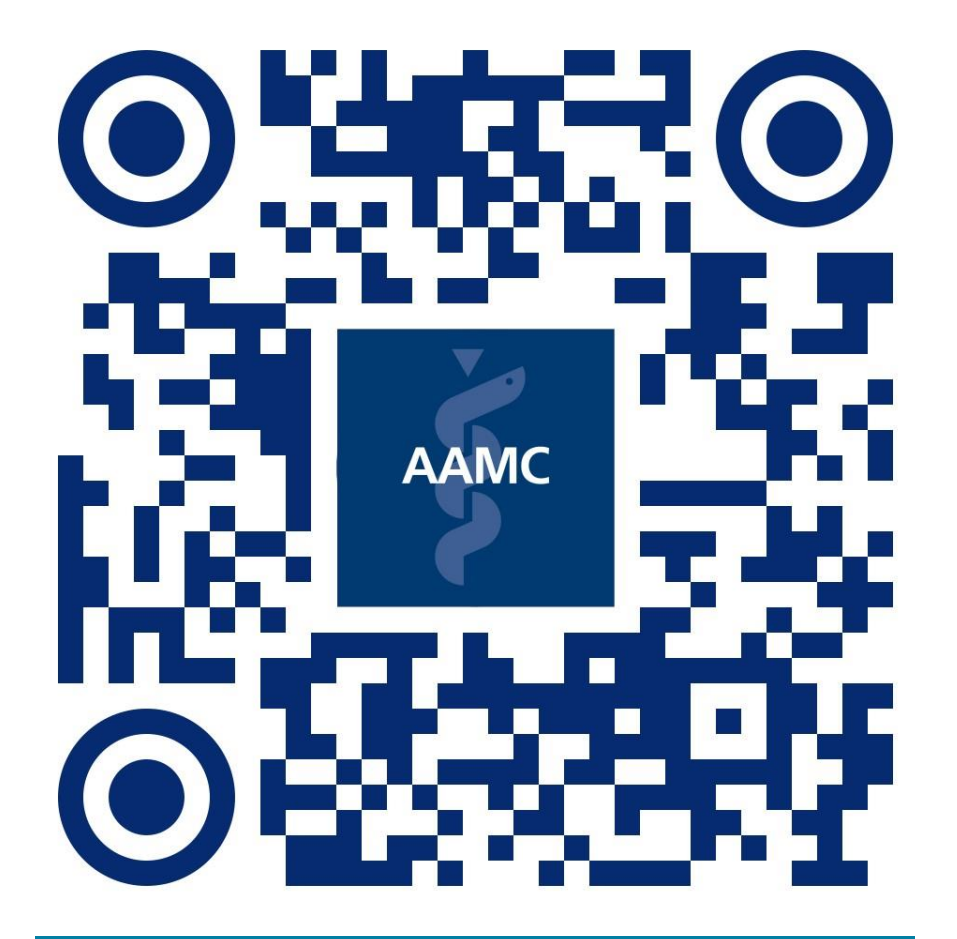

### **SCAN ME**

### **Additional Resources**

### **[AMCAS Applicant Website](https://students-residents.aamc.org/applying-medical-school-amcas/applying-medical-school-amcas)**

**[How to Get the Most of the Advisor](https://students-residents.aamc.org/prehealth-advisors/how-get-most-advisor-information-system-ais)  [Information System \(AIS\)](https://students-residents.aamc.org/prehealth-advisors/how-get-most-advisor-information-system-ais)**

**[Resources for Advisors and Advisees](https://students-residents.aamc.org/prehealth-advisors/resources-you-and-your-advisees-applying-medical-school)  [Appling to Medical School](https://students-residents.aamc.org/prehealth-advisors/resources-you-and-your-advisees-applying-medical-school)**

**[AMCAS Contact Us Form](https://students-residents.aamc.org/applying-medical-school-amcas/amcas-contact-us)**

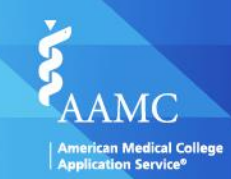

21 ©2023 AAMC. May not be reproduced or distributed without permission.

### **Up Next: Advisor Information System (AIS)**

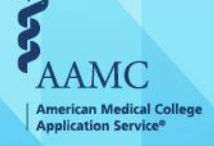

### **Speakers**

• **Kate M. Fukawa-Connelly**

Director of Health Professions Advising, Princeton University

### • **Marc Counterman**

PreHealth Adviser, Eberly College of Science, The Pennsylvania State University

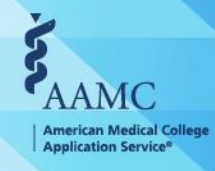

© AAMC

# $\Box$ How to Excel: AIS & You

 $\Box$ 

AAMC December 2023 advisor webinar

ш

 $\Box$ 

 $\Box$ 

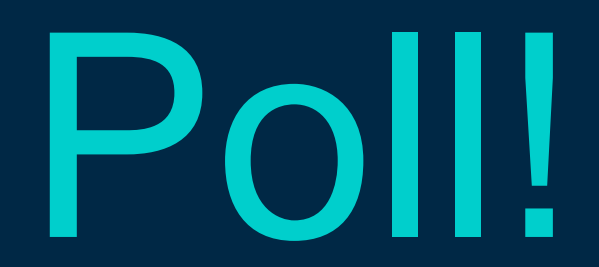

### How familiar are you with the AAMC Advisor Information System (AIS)?

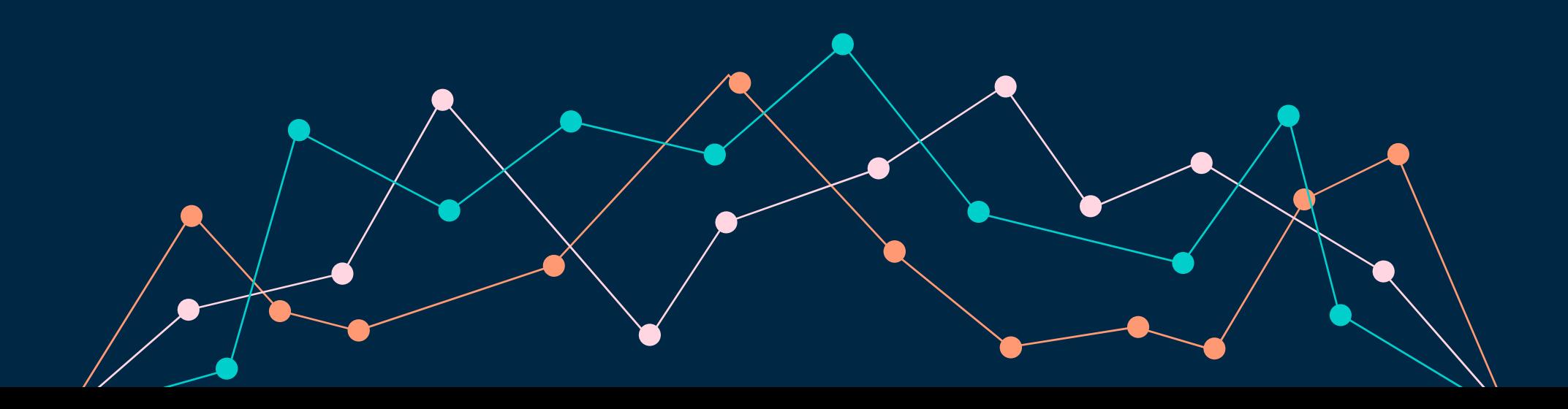

# Agenda

 $\Box$ 

- Introduce the reports available in the AAMC Advisor Information System (AIS)
- Show how we use institutional data alongside the AIS Roster of Applicants data
- Offer examples of data visualizations to learn things about your applicants via charts and Pivot Tables

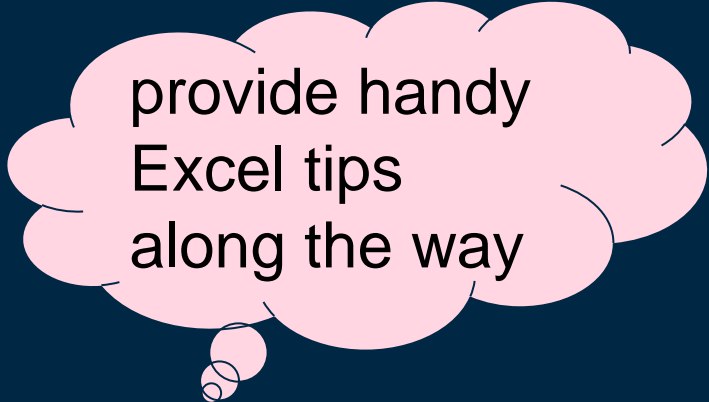

# AIS + You

Gain access to AIS through the [AAMC](https://students-residents.aamc.org/prehealth-advisors) **[Prehealth](https://students-residents.aamc.org/prehealth-advisors) [Advisors](https://students-residents.aamc.org/prehealth-advisors)** resource page

#### students-residents.aamc.org/prehealth-advisors G 12 ☆ /ly Drive S Stuview \$ AIS S Calendly @ Canvas @ Princeton ( ) Dashboard S Zoom 2 HPA Zoom S Registrar [n linkedin \$ MSAR D HPA Application Pe... S Webforms | Princet..  $\check{\mathbf{S}}$ Q Search **Students & Residents** Choosing a Medical Applying to Medical **Attending Medical** Applying to Training in a Residency or Ouick Career School School Residency Fellowship Links Home / Prehealth Advisors

### **Prehealth Advisors**

As a prehealth advisor, you have a critical role in guiding your students on their individual paths to medical school. The AAMC provides accurate, reliable resources and tools on medical school admission requirements, financial aid, the application process, and more, to support you in providing the best guidance to your students.

#### How to Get the Most of the Advisor Information System (AIS)

Use AIS to track the performance of your program and run reports on your students' MCAT scores and applicant data

#### AMCAS<sup>®</sup> Choose Your Medical School Tool for Advisors

The AAMC American Medical College Application Service® (AMCAS®) created this tool to support medical schools' enrollment management processes and help applicants communicate their intentions about which medical schools they plan to attend. Schools will only be able to access information about their accepted and alternate-list (waitlist) applicants. Applicants should use the tool at the direction of the schools to which they have applied.

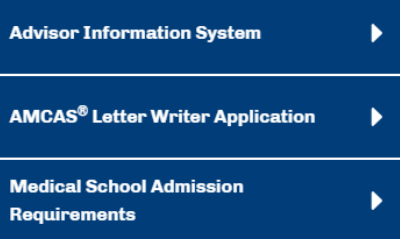

 $\Box$ 

#### **Prehealth Advisor Support**

The AAMC's prehealth advisor support team offers assistance for the Advisor Information System, AMCAS, MCAT, Medical School Admission Requirements, the Fee Assistance Program, Aspiring Docs, and FIRST.

(0) Monday - Friday, 9 a.m.-5 p.m. ET Closed Wednesday 3-5 p.m. ET

# AIS + You

 $\Box$ 

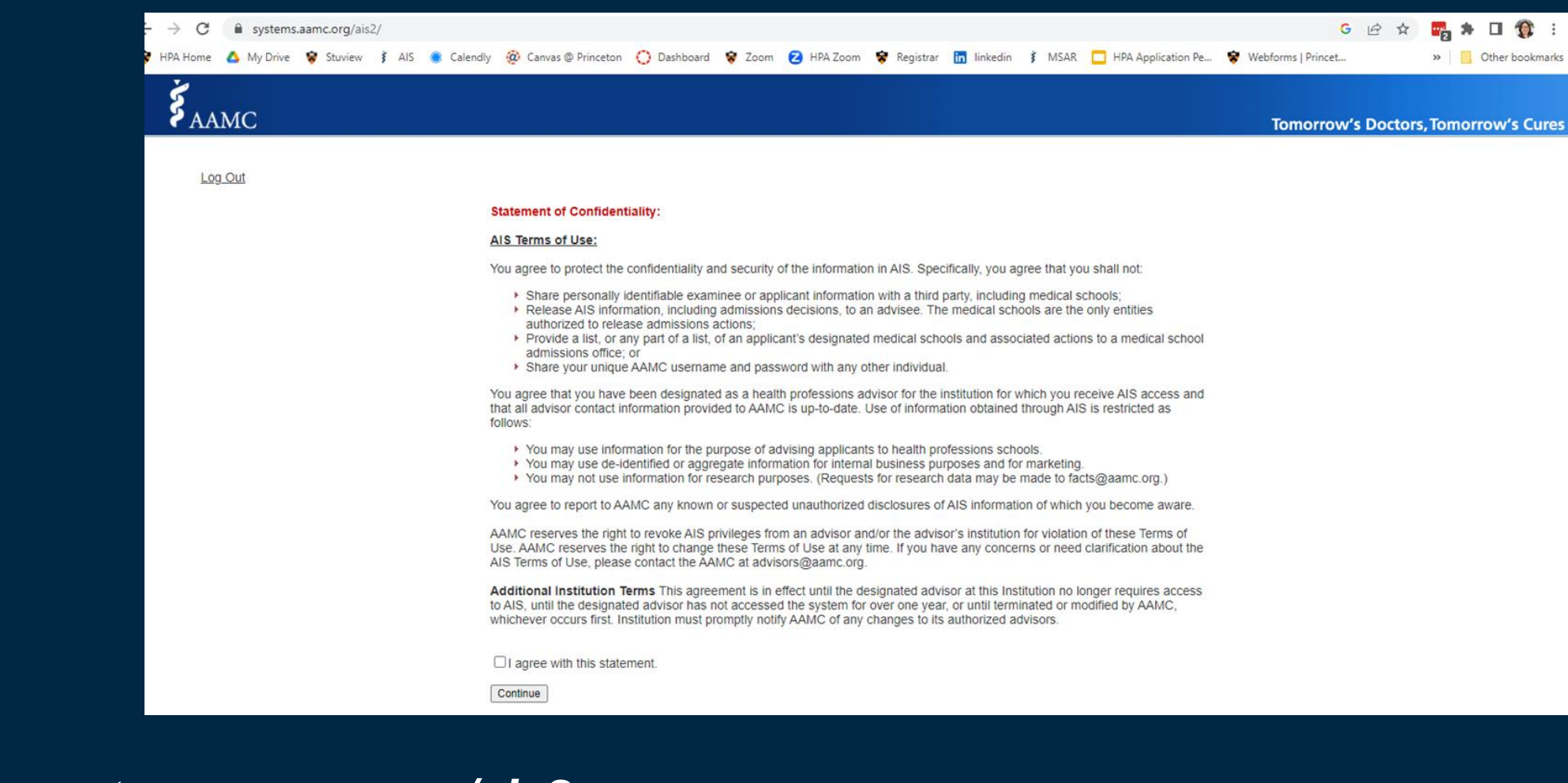

 $\Box$ 

Login via *[systems.aamc.org/ais2](http://systems.aamc.org/ais2)*

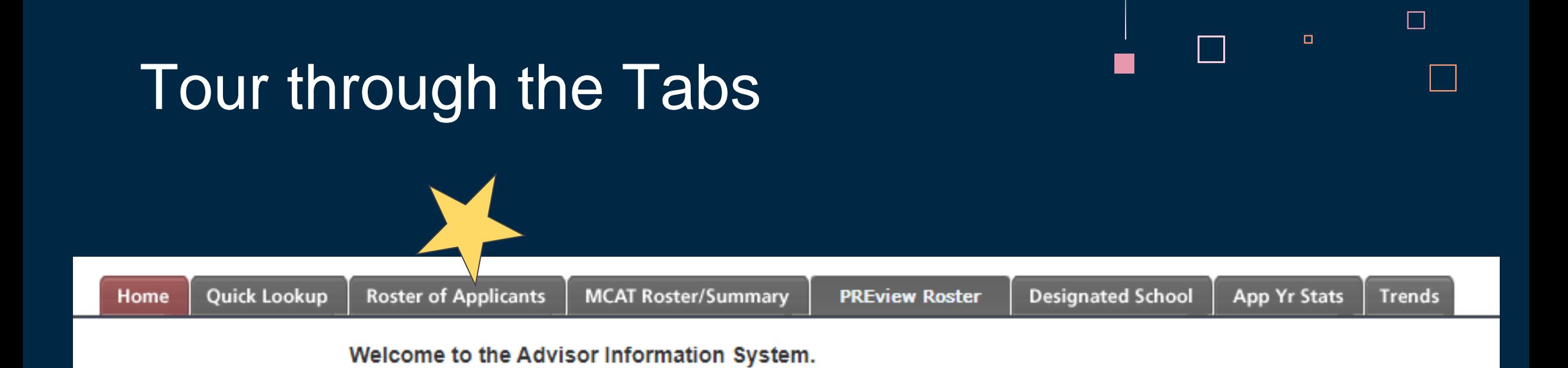

Recommend: Click through each report, screenshot the "Display on Screen" report and download each "Download" report so you have a visual record of everything.

# Designated School

 $\Box$ 

### **Designated Medical School Aggregate Report**

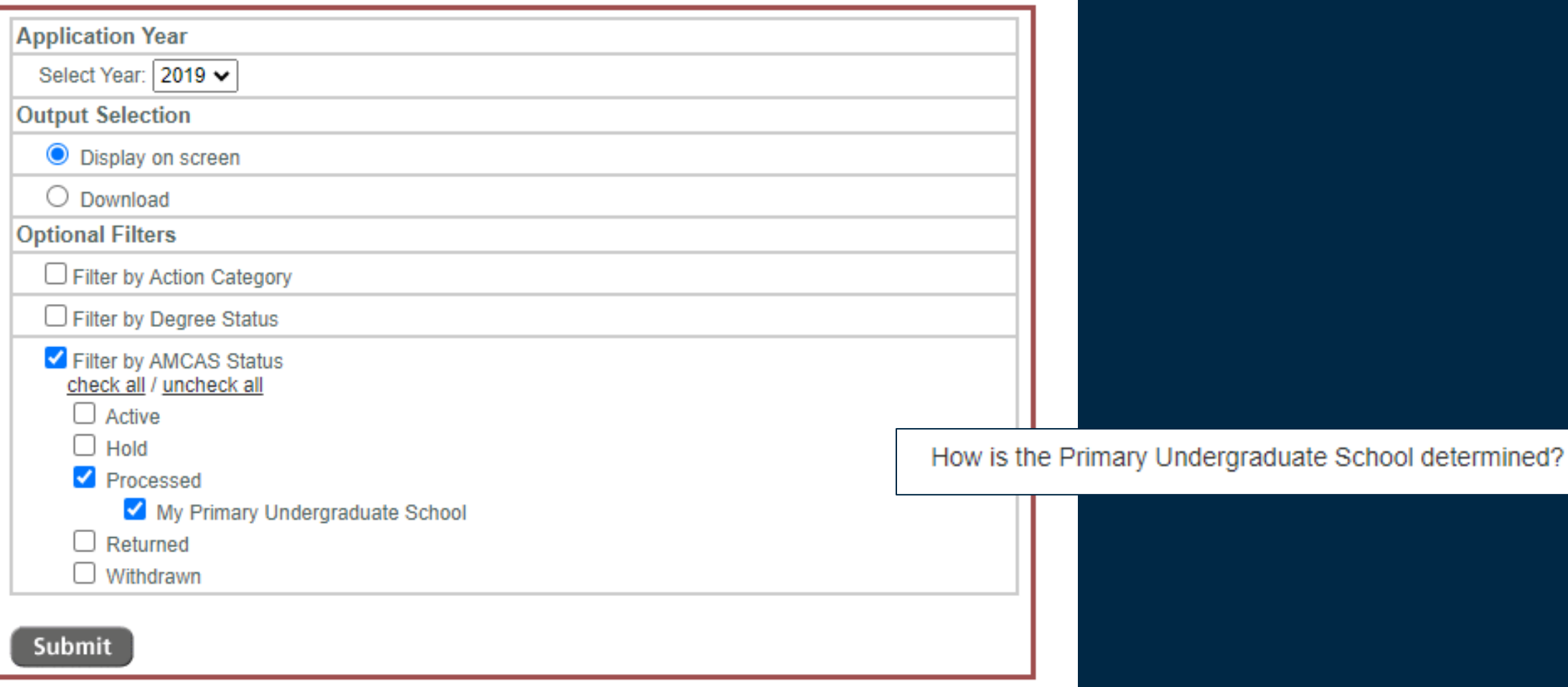

 $\Box$ 

# Designated School

 $\Box$ 

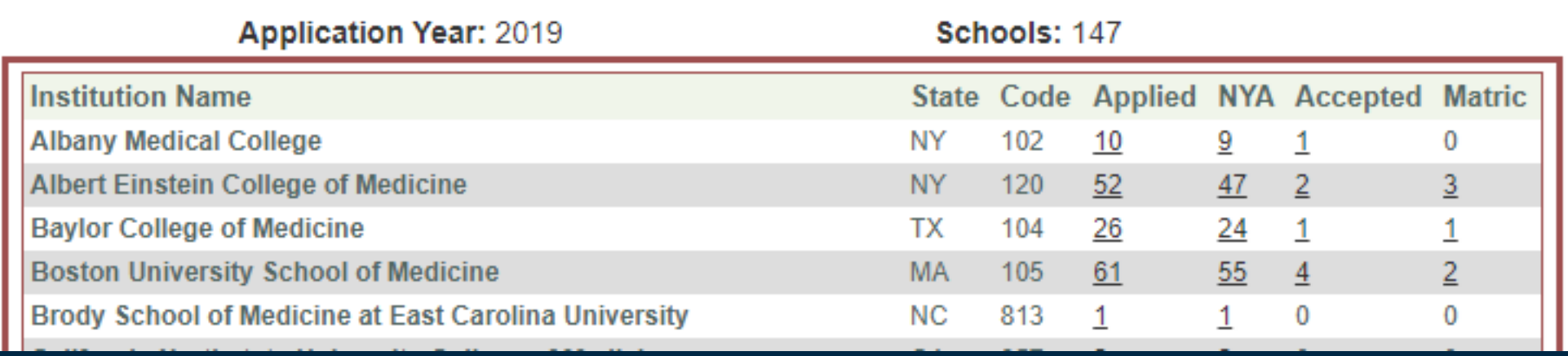

- Aggregate data will include applicants who did not provide an advisor release.
- Shows schools that are popular with your applicants.
- Shows which schools have reported acceptance and matriculant actions.

# $\Box$

 $\Box$ 

# Designated School

 $\Box$ 

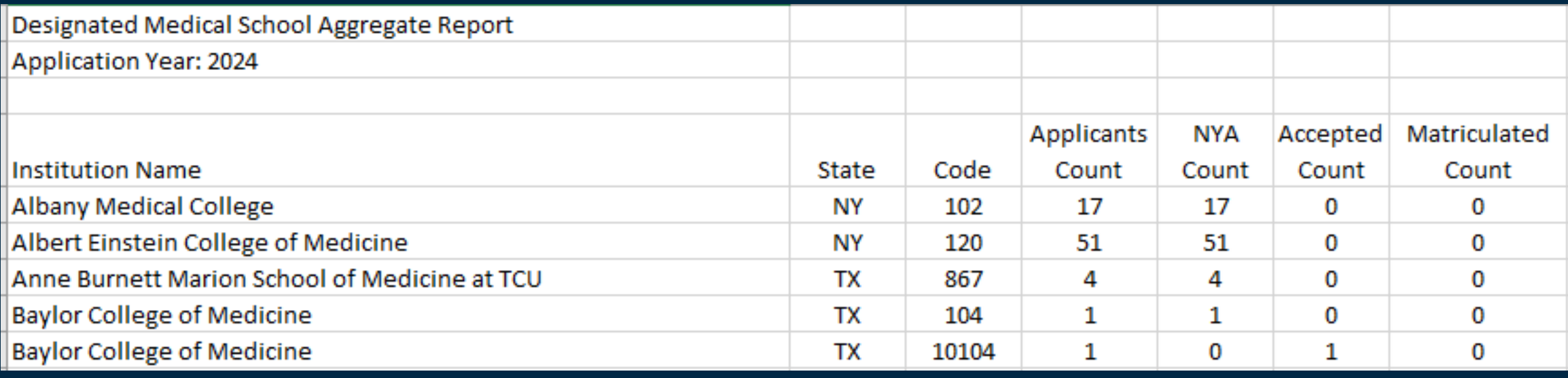

• Download this list for school names and codes.

# App Year Stats

#### **Application Year Statistics**

 $\Box$ 

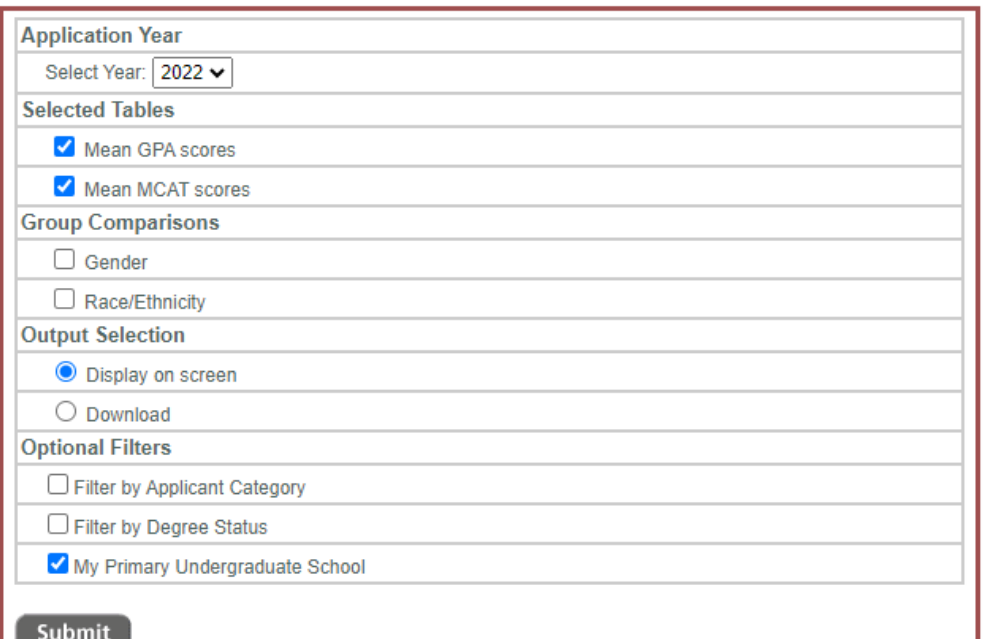

I opt to compute my average GPAs and MCATs myself rather than rely on this data.

 $\Box$ 

Report will tell you where applicants without advisor release matriculated.

### Non-released applicants from your institution have matriculated to the following schools:

Perelman School of Medicine at the University of Pennsylvania Rutgers, Robert Wood Johnson Medical School Sidney Kimmel Medical College at Thomas Jefferson University

## **Trends**

 $\Box$ 

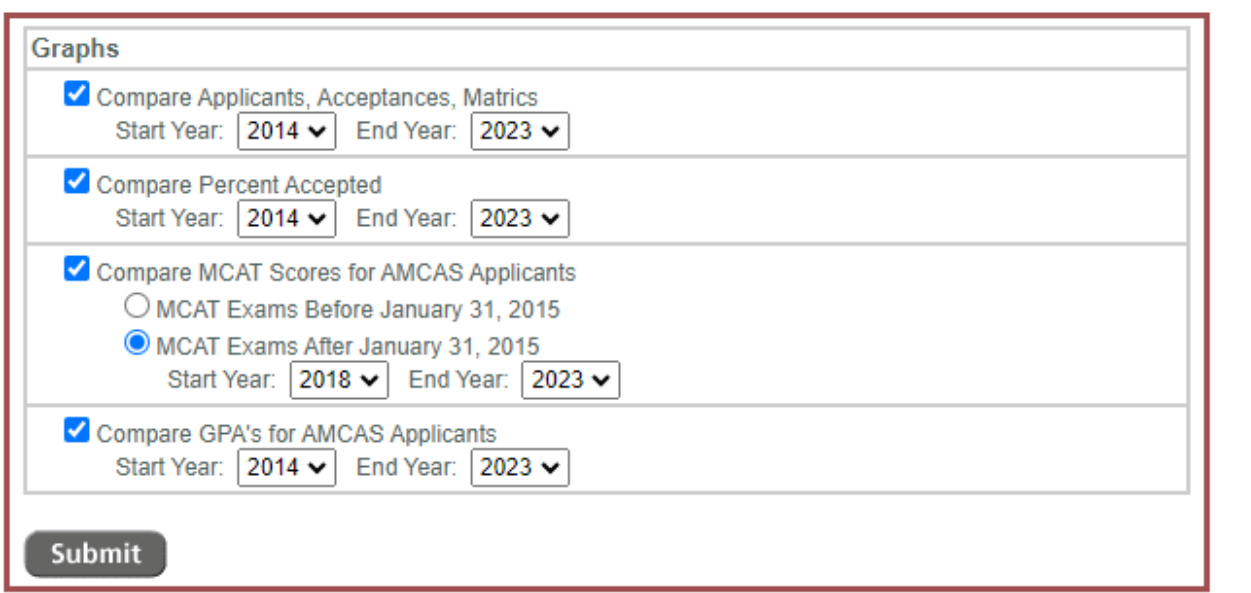

I opt to compute my average GPAs and MCATs myself rather than rely on this data.

 $\Box$ 

 $\Box$ 

### **Compare GpA's for AMCAS Applicants (Cumulative)**

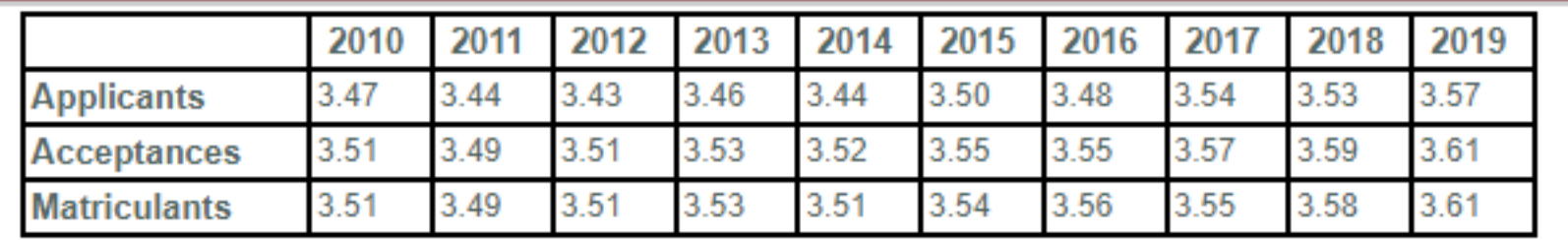

# MCAT Roster and **Summary**

 $\Box$ 

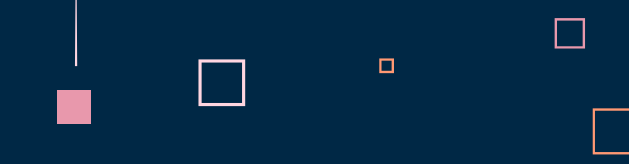

- Download roster after each exam and save to one large spreadsheet
- Use Conditional Formatting in Excel to show color scales
- $\bullet$  Orange columns = manual additions that I make

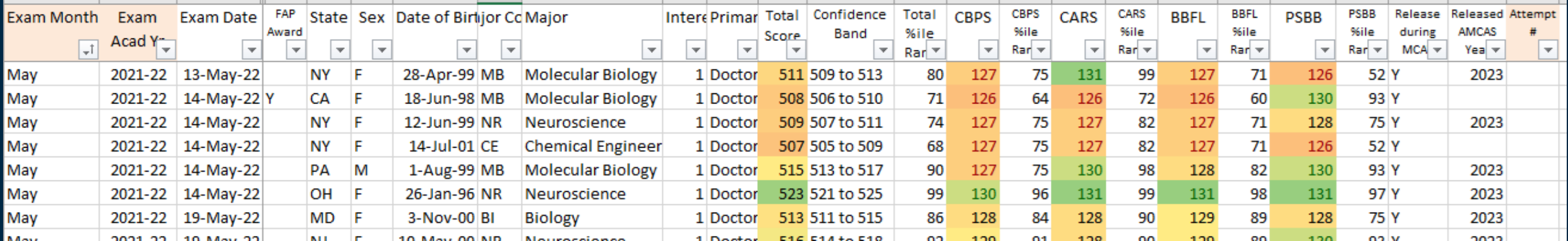

Similar Preview Roster & Summary available

### We'll focus on the **Roster of Applicants (ROA)**

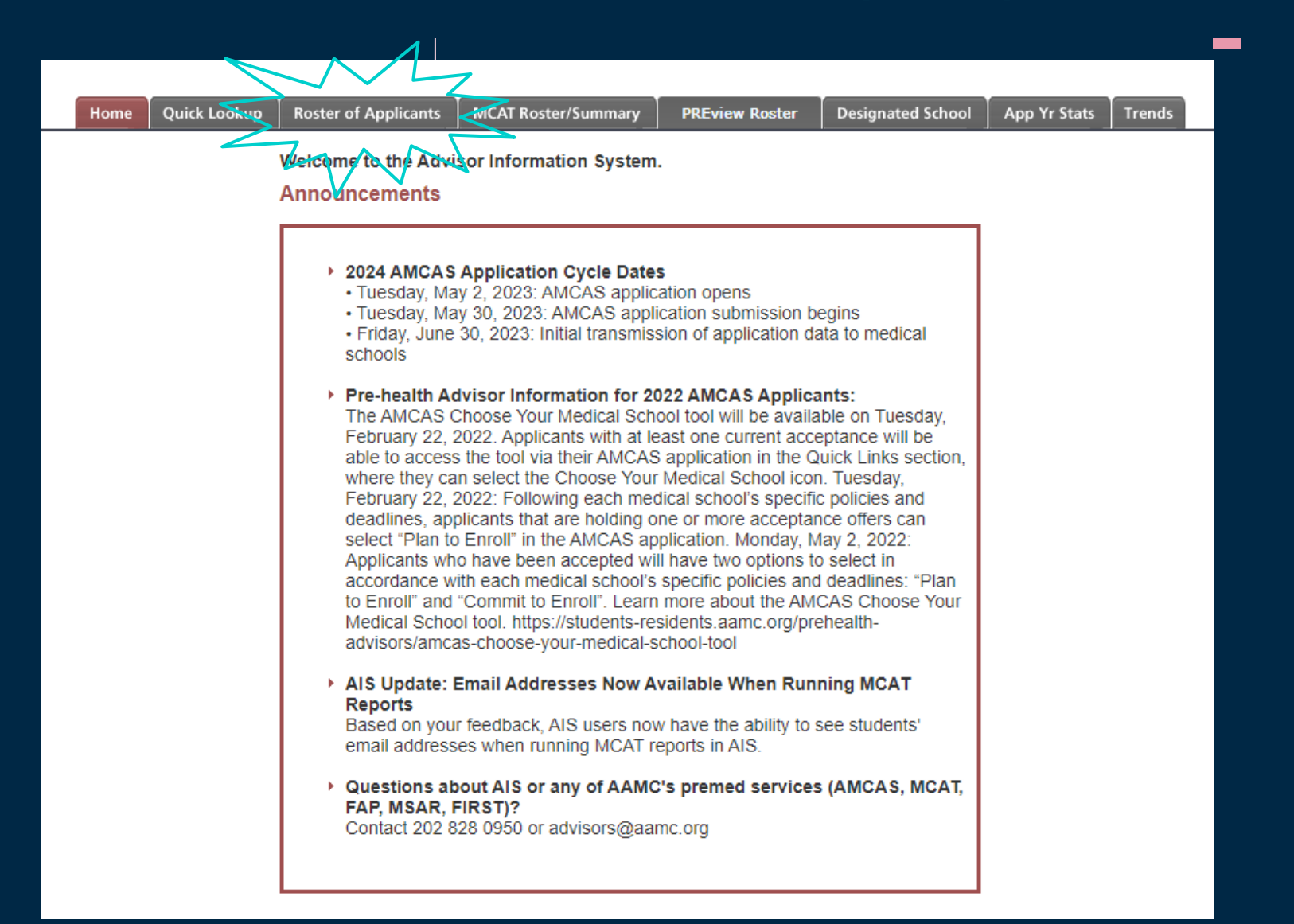

# The ROA is useful:

As the application cycle begins (download roster after final CL is uploaded)

During the application cycle depending on schools' reporting (download or browse records online)

After the application cycle (download roster around end of October)

- Who has submitted an application
- What applications have been verified
- What transcripts are missing

 $\Box$ 

- Who has been interviewed, waitlisted, accepted
- Who pops up late in the cycle

- Who has been accepted
- Where have they matriculated

Ask your applicants to provide advisor release on AMCAS!

# on-screen short table = clickable list of

### applicants

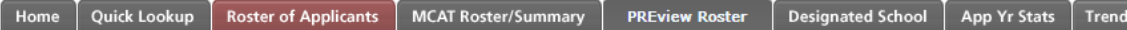

Welcome to the Roster of Applicants Query Screen. Please select an application year and an output format. Optional filters are available. Please select 'Submit' to execute the report.

On May 1 every year, the MCAT and PREview percentile ranks are updated to reflect the results of the previous calendar year(s). The AMCAS Roster of Applicants report reflects the percentile ranks as they were reported to the applicants' designated medical schools. Note: you may see differences in percentile ranks in this report compared to the MCAT and PREview Roster/Summary reports because the percentile ranks in the Roster/Summary reflects the current percentile ranks at any given time.

#### **Roster of Applicants**

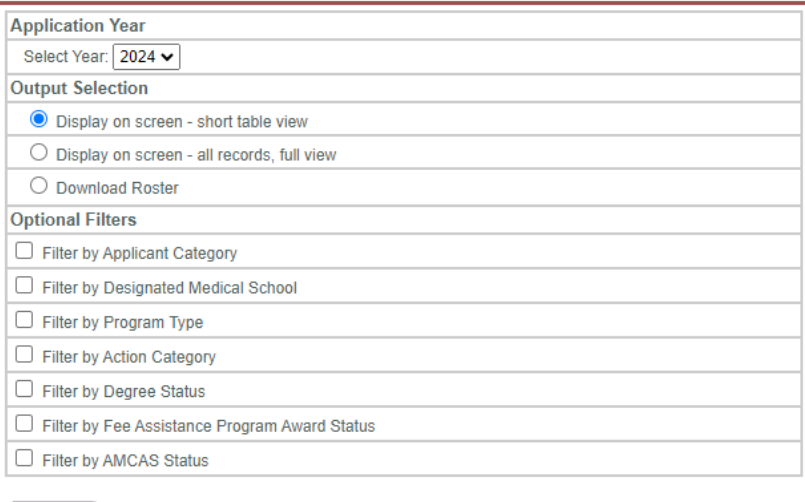

Submit

**Applicants Roster Result: Printer-Friendly** 

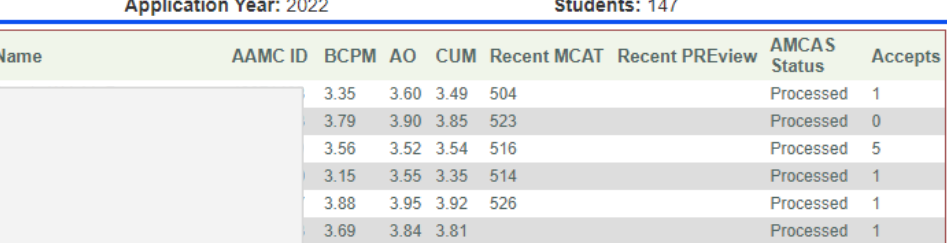

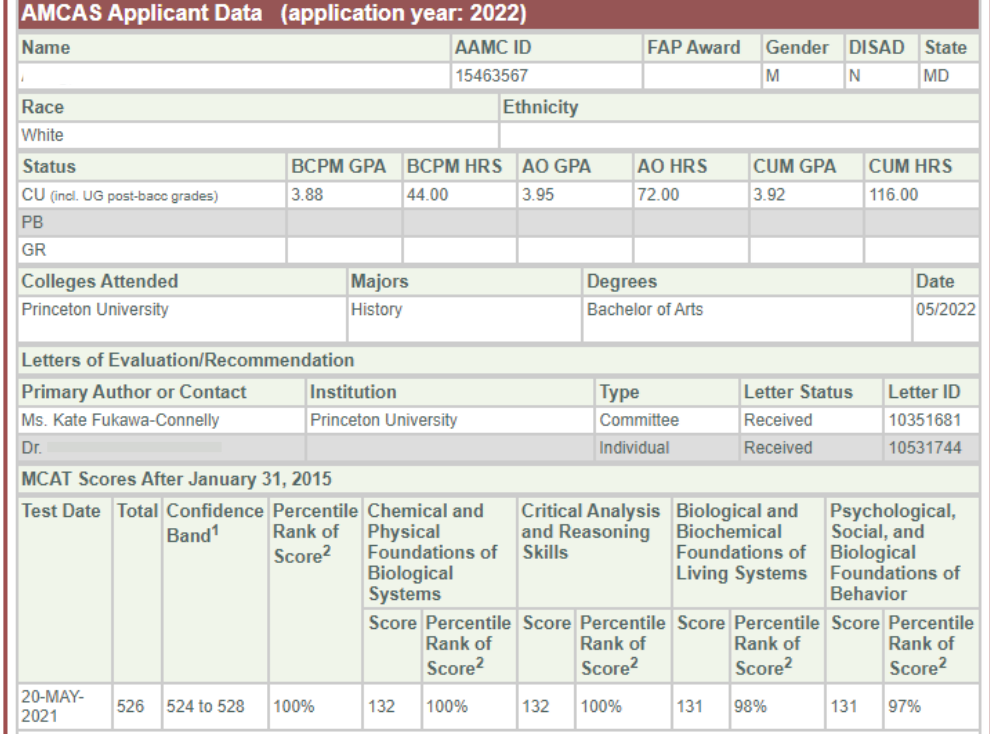

### Download = many reports

- $\bullet$  Schools attended = who are the unknown people in your data set?
- Actions 1 row = giant matrix of outcomes. A row represents all of one applicant's outcomes.
- $\bullet$  Actions multi row = giant list of outcomes. A row represents one applicant's outcome at one school.
- Letter Data = every letter submitted for every applicant.
- Standard  $(Bio)$  = where the magic is.

#### **Roster of Applicants**

 $\Box$ 

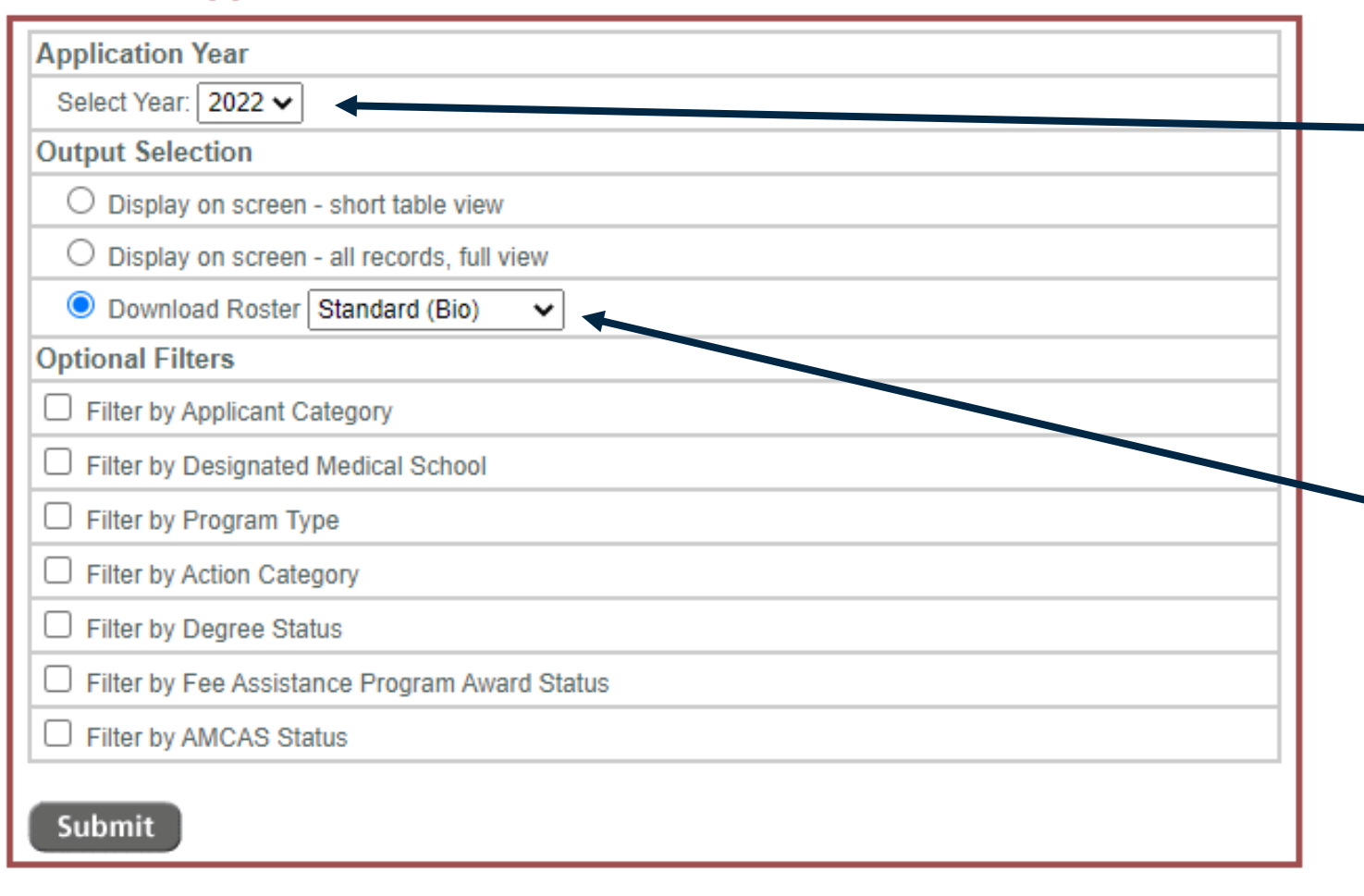

Choose the matriculation year you want to access

 $\Box$ 

Select Download Roster with the Standard (Bio) output type

# ROA downloaded roster info

### **Includes**

- Current email
- Race/Ethnicity
- Disadvantaged/FAP
- Application BCPM, AO, CUM GPAs for UG, PB, GR levels
- MCAT: most recent date, overall score, subsections, percentiles
- Processed date
- **# applications, acceptances**
- Matriculated school (end of cycle)

Does NOT Include

- Primary UG school
- $\bullet$  Fully accurate major(s), minor(s)
- Class year
- Reapplicant status
- Multiple MCAT attempts info
- Credit hours
- Committee letter status
- PreVIEW score
- Any applicant who has not provided advisor release of data

# Create a folder & naming system that will keep you organized

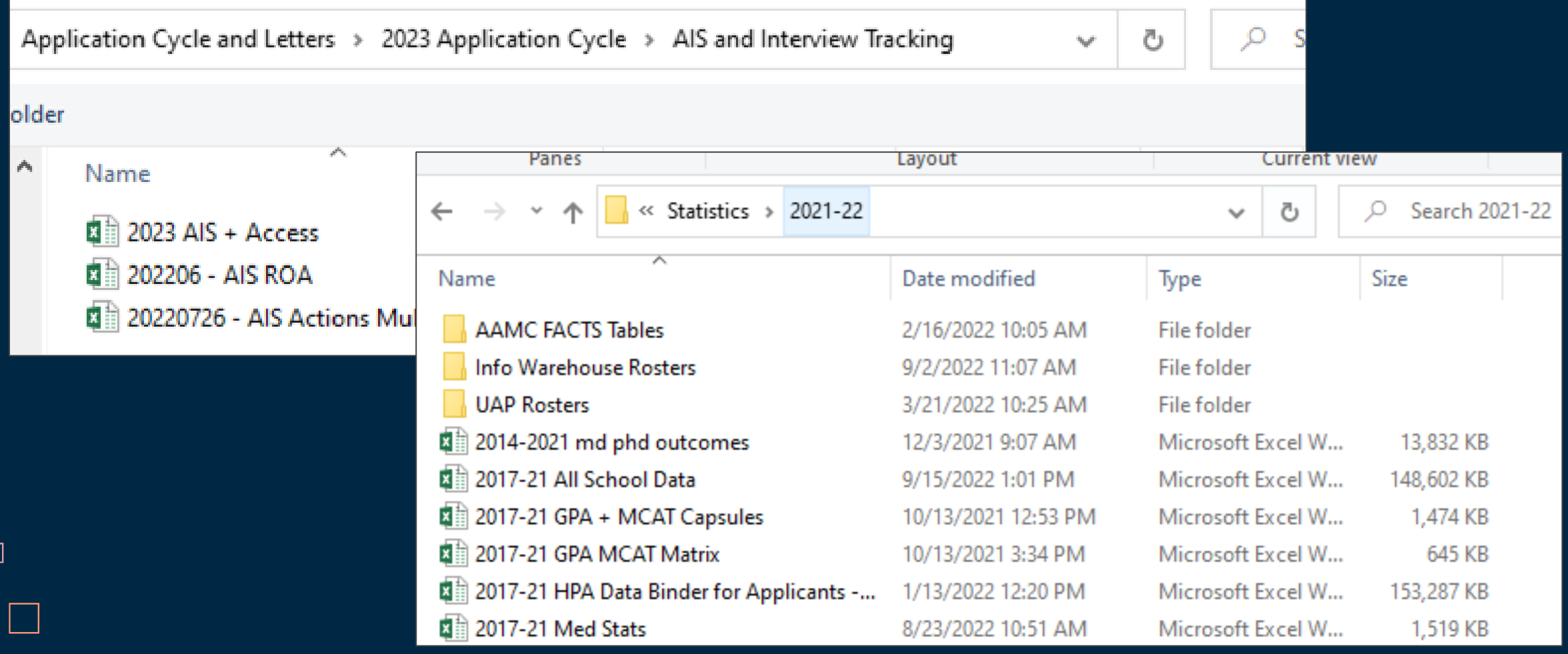

 $\Box$ 

### Document what you're doing as you do it (future you will thank you)

Med Stats Document 2022 How to Guide

#### During the application cycle

 $\Box$ 

 $\Box$ 

- Check AIS and UAPs from time to time to pull non-CL students and add them to the Applicants table in Access. You will need their PUID to make the data correspond properly.
	- o To add to Applicants table, verify that they're in the Student Roster. If so, create a new record in the Applicants table using their PUID and name. If not, you'll need to add them to the Student Roster table first.
	- o Once they're in the Applicant table, add Intended Matriculation Year, then they'll show up in the application year queries so you can enter the rest of the relevant information.
	- o For non-CL students, at a minimum, note class year, major, postbac program (postgrad location), UG BCPM credits, UG PB credits, GR BCPM Credits.
- Add first II and first A dates as they happen. This will move that info into Access instead of ٠ holding it in Excel spreadsheet.

#### Prior to data processing: Access data

In fall prior to completing the data processing, check that the following data is complete. I ran a query to capture each of these fields:

- Current App Year ٠
- Applicant Status (accepted, wait list, no interviews, rejected post interview)
- Path
- Special App (PB linkage, EA)

# Walking you through our Excel Document

 $\Box$ 

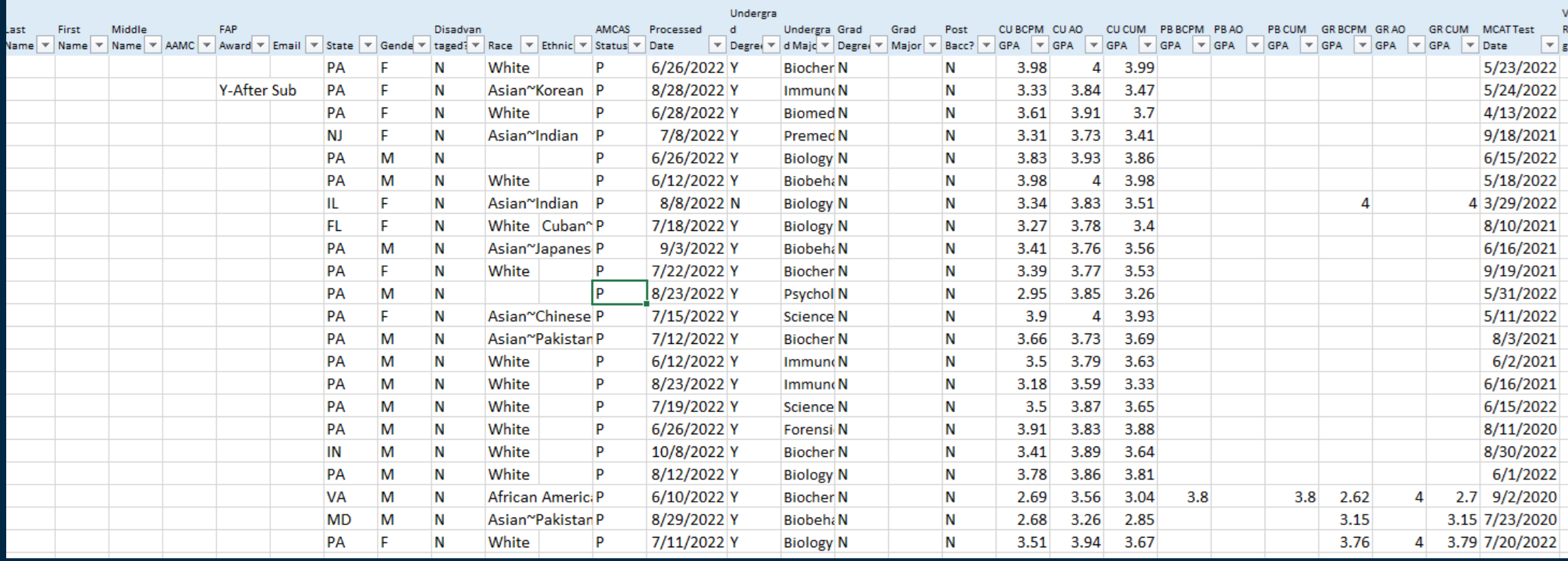

 $\Box$ 

# What's in our file part 1

● **Original ROA sheet** (tab color coded blue)

- snapshot of data at the end of the 2023 application cycle (around October)
- One row per applicant, 72 columns (!) of information

Keep your original data, just in case

Rename and color code your excel sheets to identify them quickly

 $\Box$ 

 $\Box$ 

# Cleaning the data

- Determine who you want to "count"
- Remove or hide columns you won't use
- Add columns that you want to use (from your own internal records)

Color code your self-generated columns so you remember what was from AIS and what you created

### The sample data is a de-identified portion of PSU's ROA

- Penn State has hundreds of applicants to AMCAS, AACOMAS, CASPA, AADSAS, etc.
- Large Data reports are cross listed with our student databases for accurate information
- Identify the information that YOU want to pull

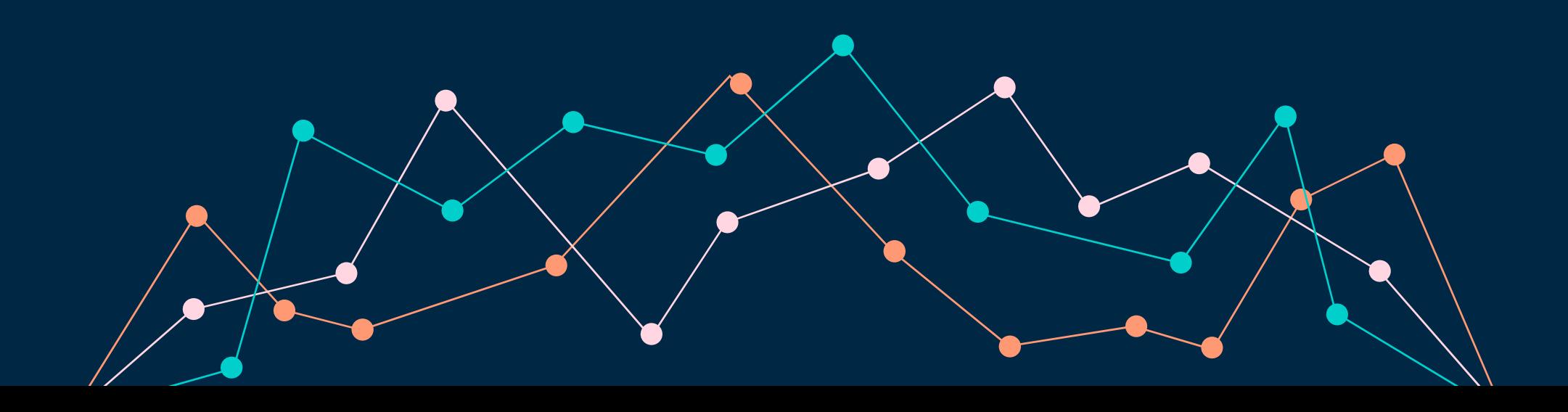

# Adding columns of interest

### Marc's:

- Student #
- PSU ID
- **•** Primary Major
- Second Major
- Minor
- Graduation Date
- **Gap Years**

### Kate's:

• Application Year

 $\Box$ 

- PU Major
- Area of study

- Graduation Year
- Time to application
- "No CL" notes
- $\bullet$  Include in data  $(Y/N)$
- "Path" (CL, EA, OTH)
- PB/GR
- URM+DIS (Y/N)
- Accepted (Y, N)
- Metrics ranges

# What's in our file part 2

● **Marc's adjusted ROA** (tab color coded green) and **Kate's adjusted ROA** (tab color coded purple) with **added columns of interest** (column titles shaded red), and added features

 $\Box$ 

 $\Box$ 

 $\Box$ 

- Filters
- Freeze panes
- Colored text for accepted applicants
- Gradient shading on metrics

Two sample pivot tables

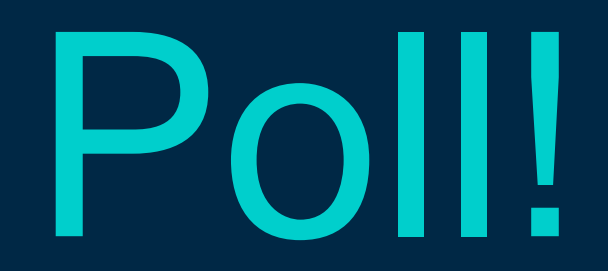

How comfortable are you with using pivot tables?

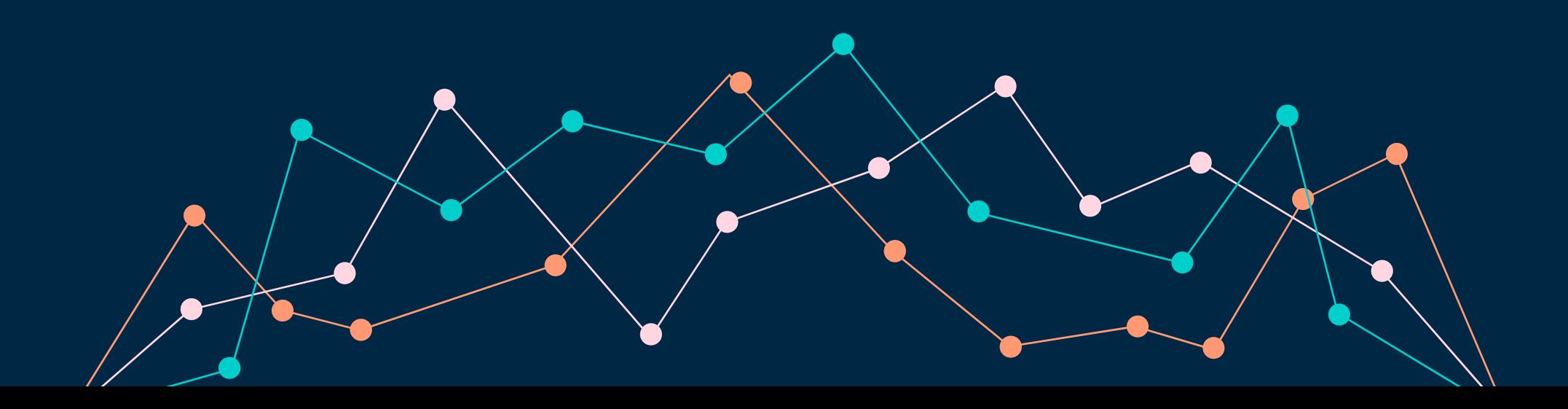

# Making Sense of the Data with Pivot Tables

A way to easily manipulate data in excel

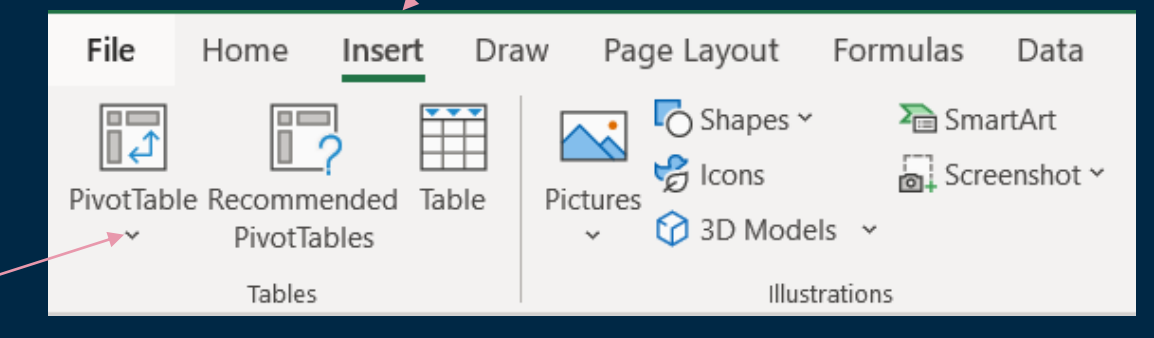

First, put your cursor anywhere within your data and select Insert → Pivot Table

Each column must have a header, and no cells should be merged

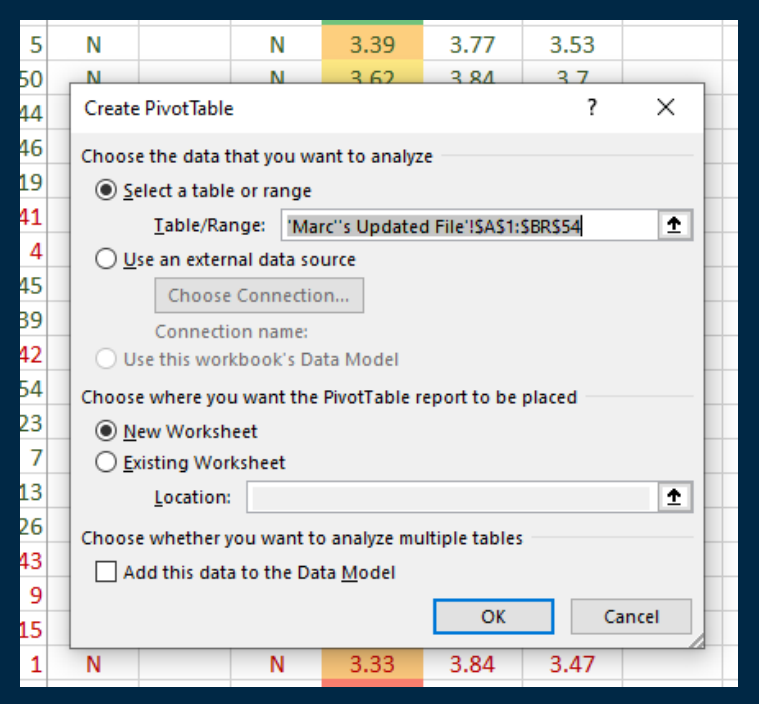

### A new sheet will appear (rightclick the tab and rename it something useful)

Naming sheets will help you know what you pivot tables you've already created

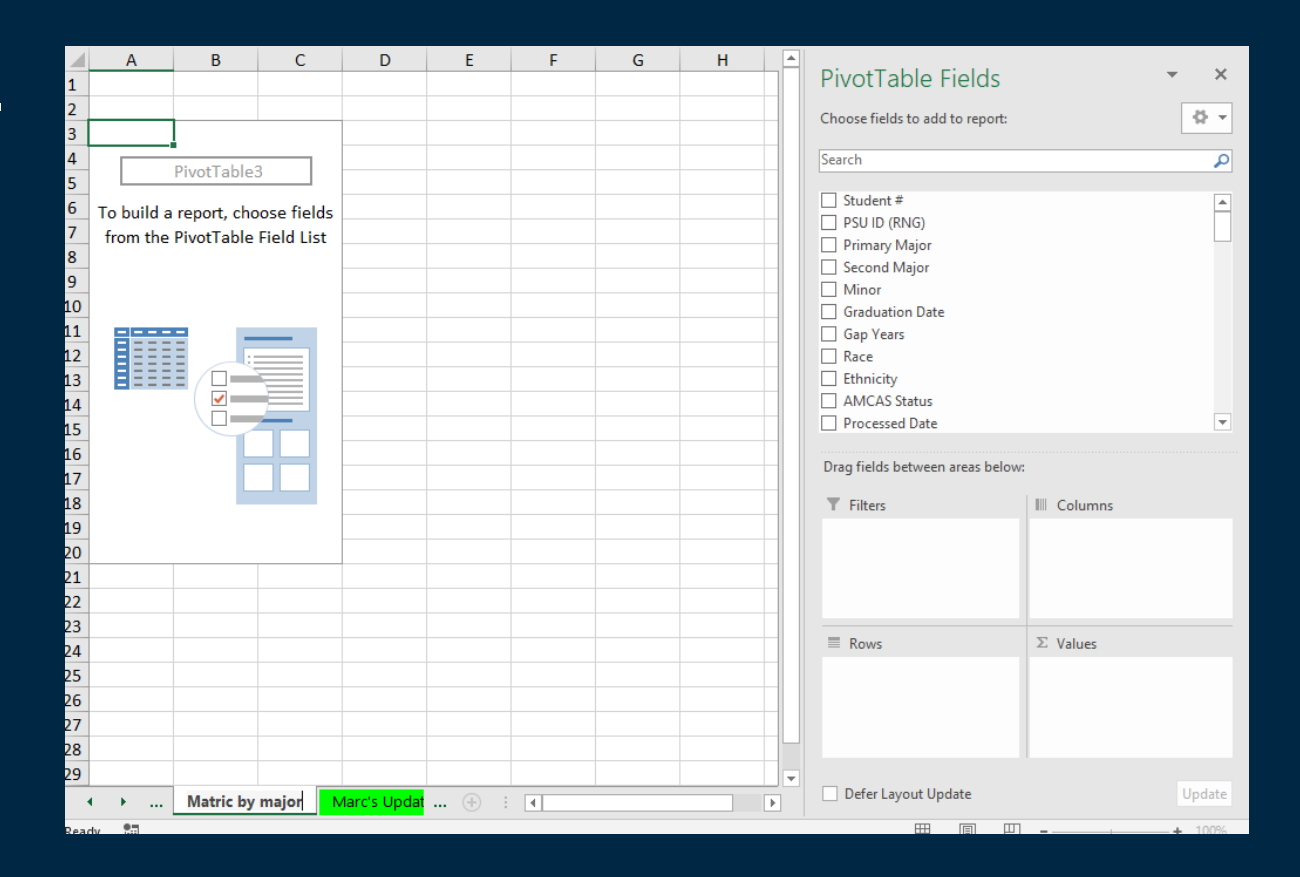

Drag fields of interest into filters, columns, rows, and values

I want my pivot table to show me which of my applicants have **matriculated** or not

Grouped by **primary major**

Taking a **count** of each applicant

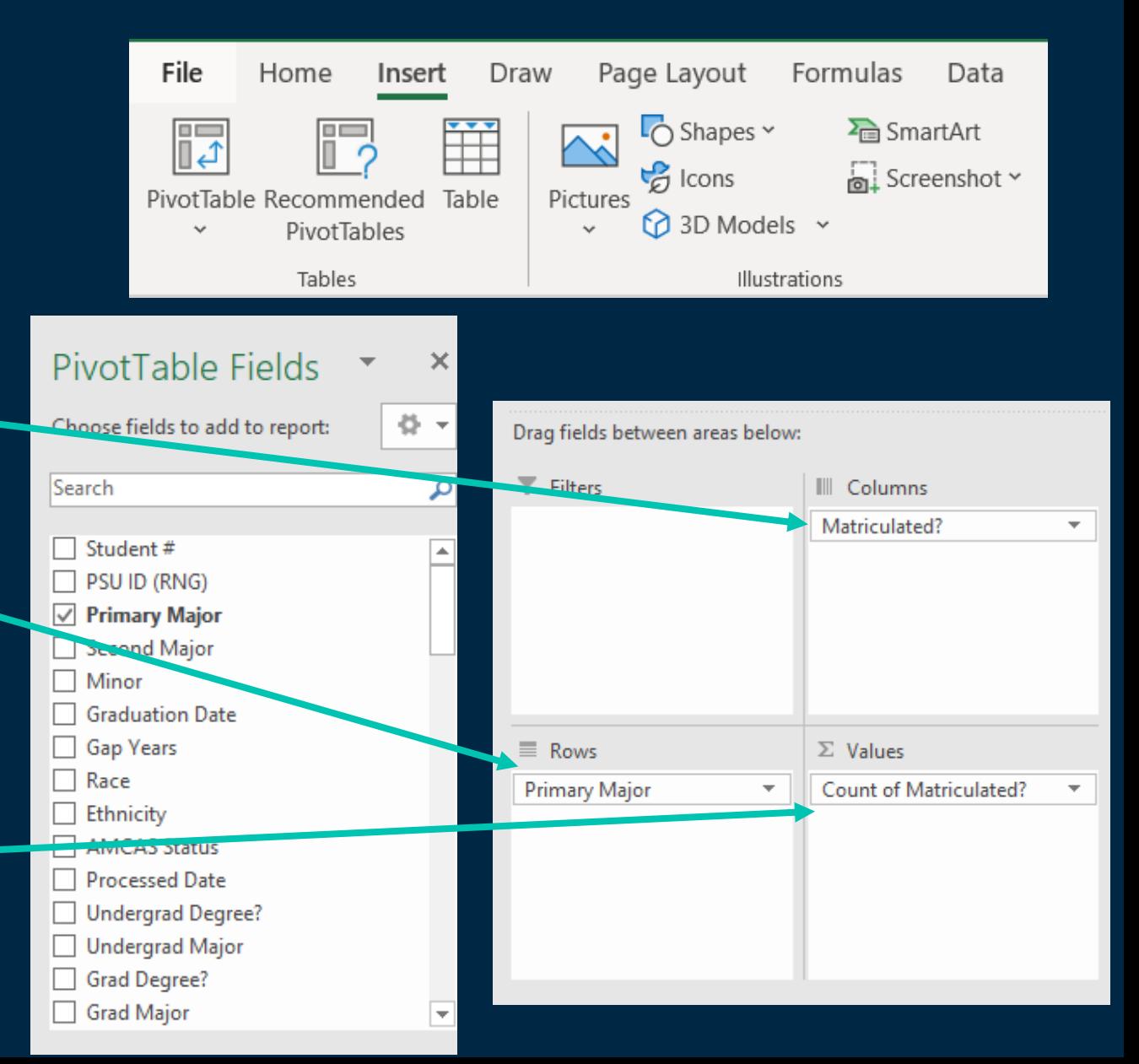

# Magic!

### • Data will output in a table based on the fields you chose

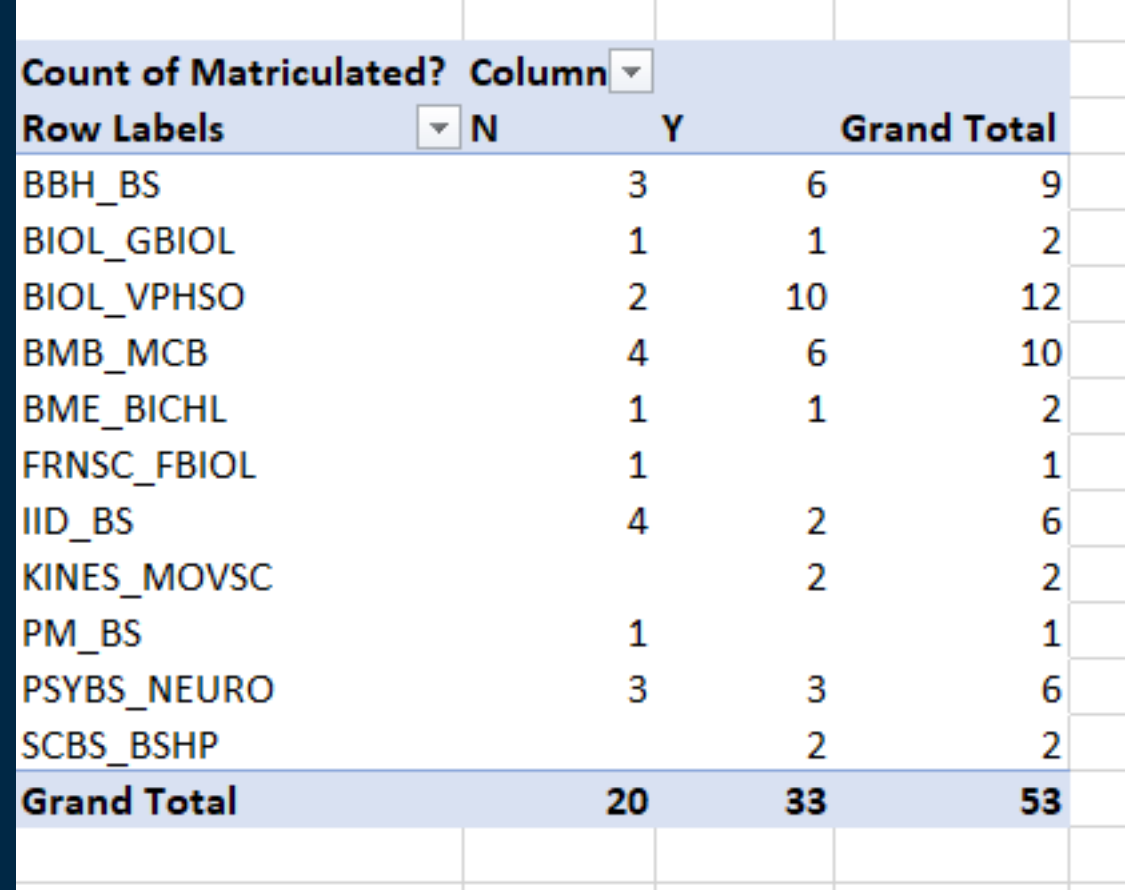

# Make it pretty!

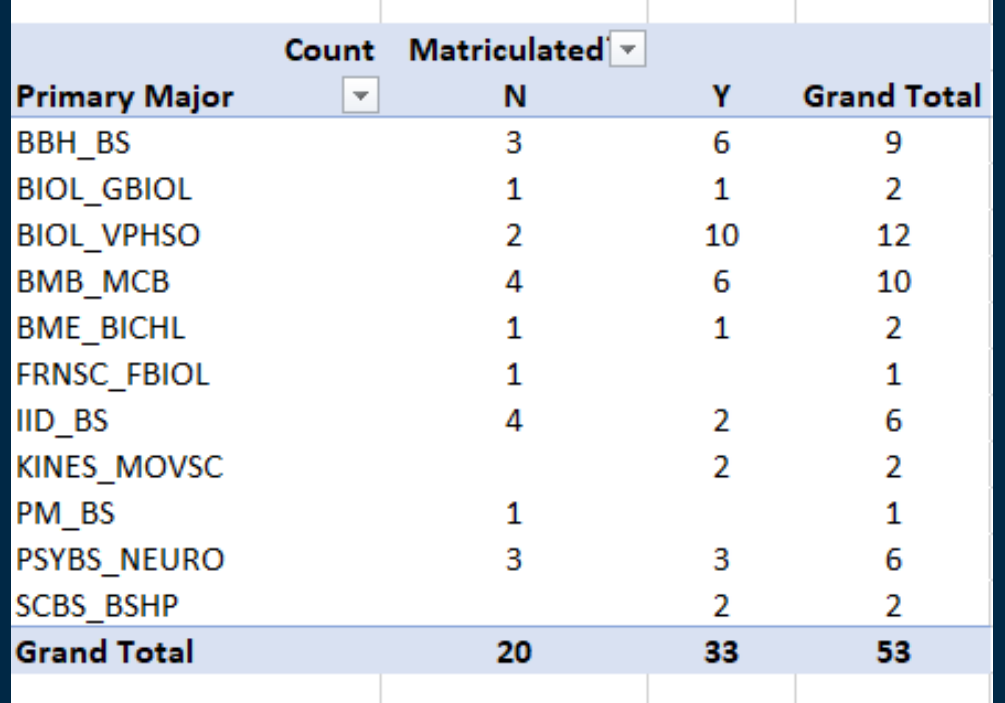

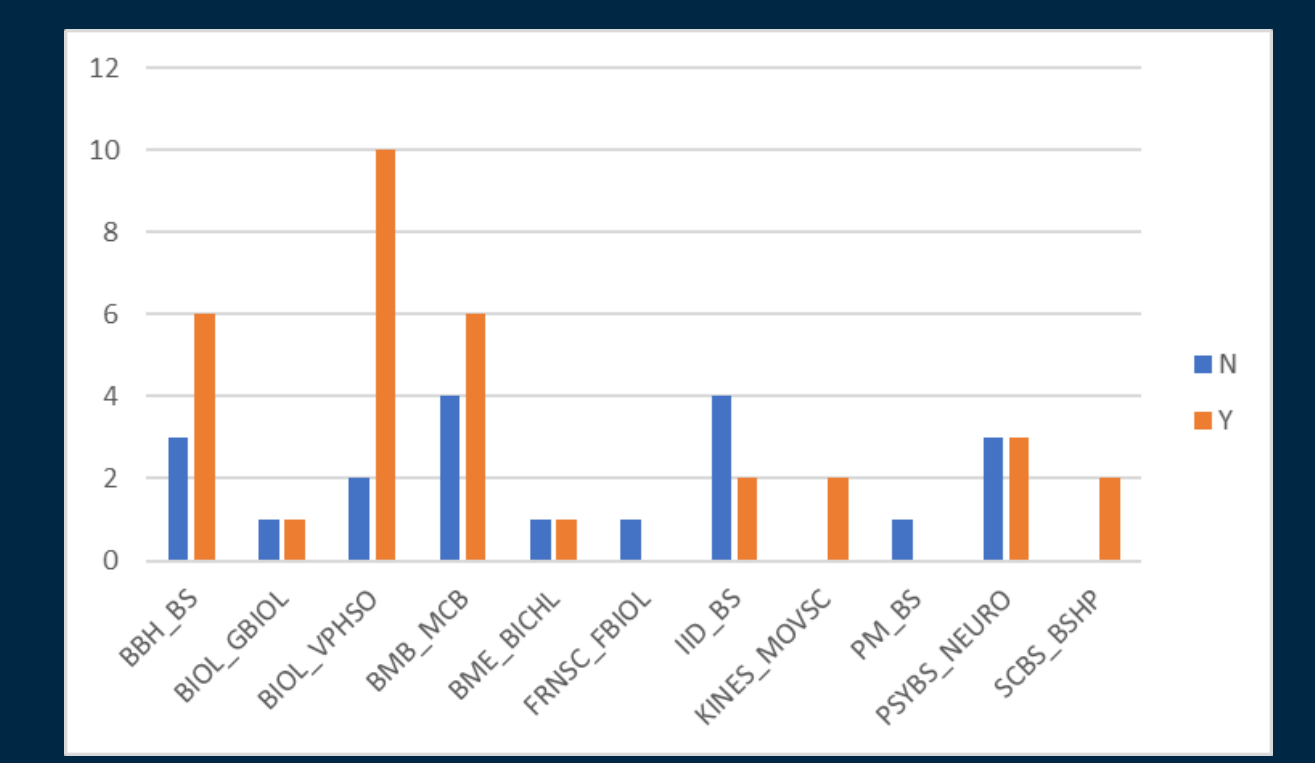

You can rename the row and column labels

You can also make it automatically create a chart.

# Nestle fields under other fields

I want my pivot table to show me which of my applicants have **matriculated** or not

Grouped by **primary major** and **matriculated school**

Taking a **count** of each applicant

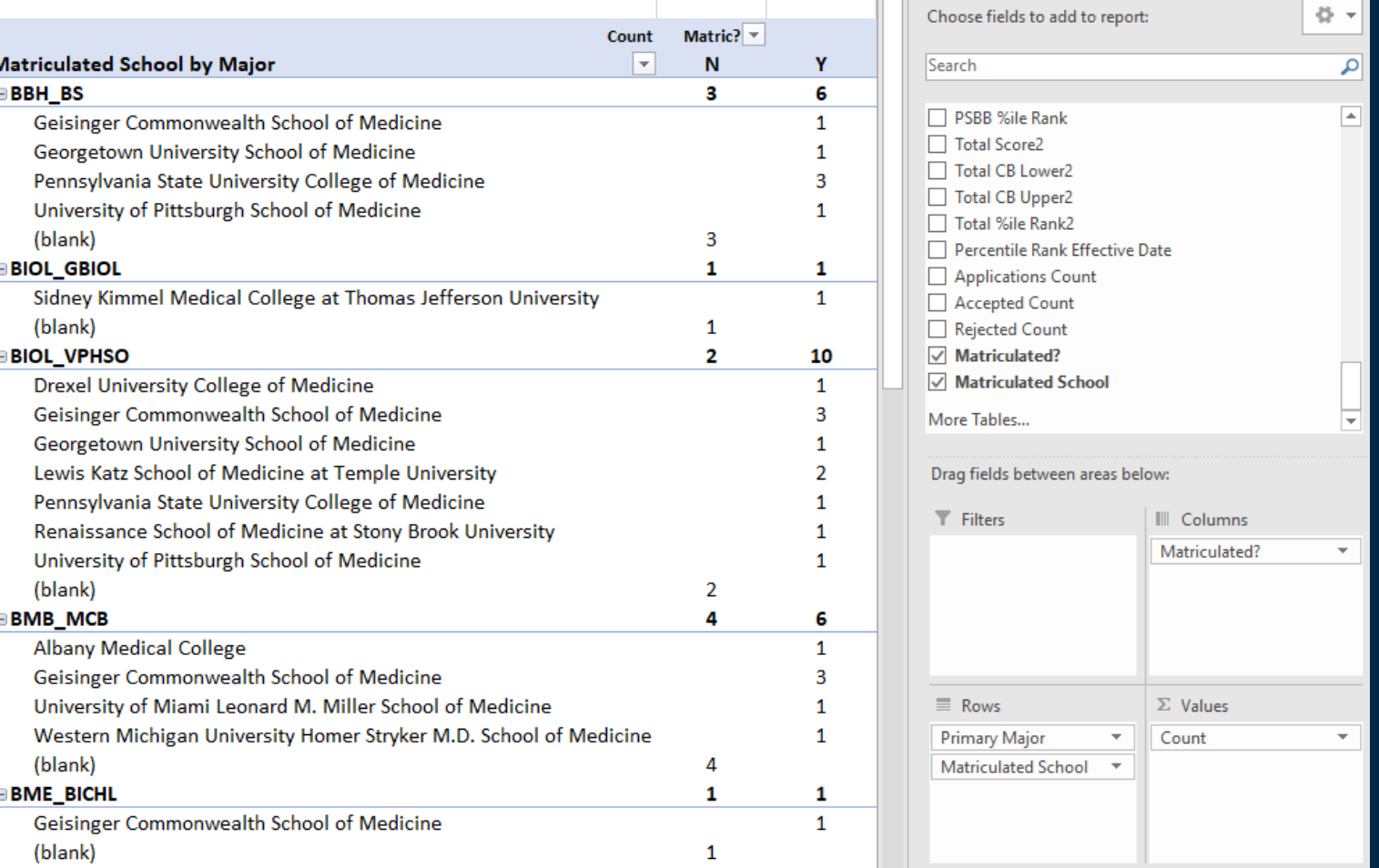

# Nestle fields under other fields

I want my pivot table to show me which of my applicants have **matriculated** or not

Grouped by **primary major**

Taking a **count** of each applicant and **calculating the average MCAT** of those applicants

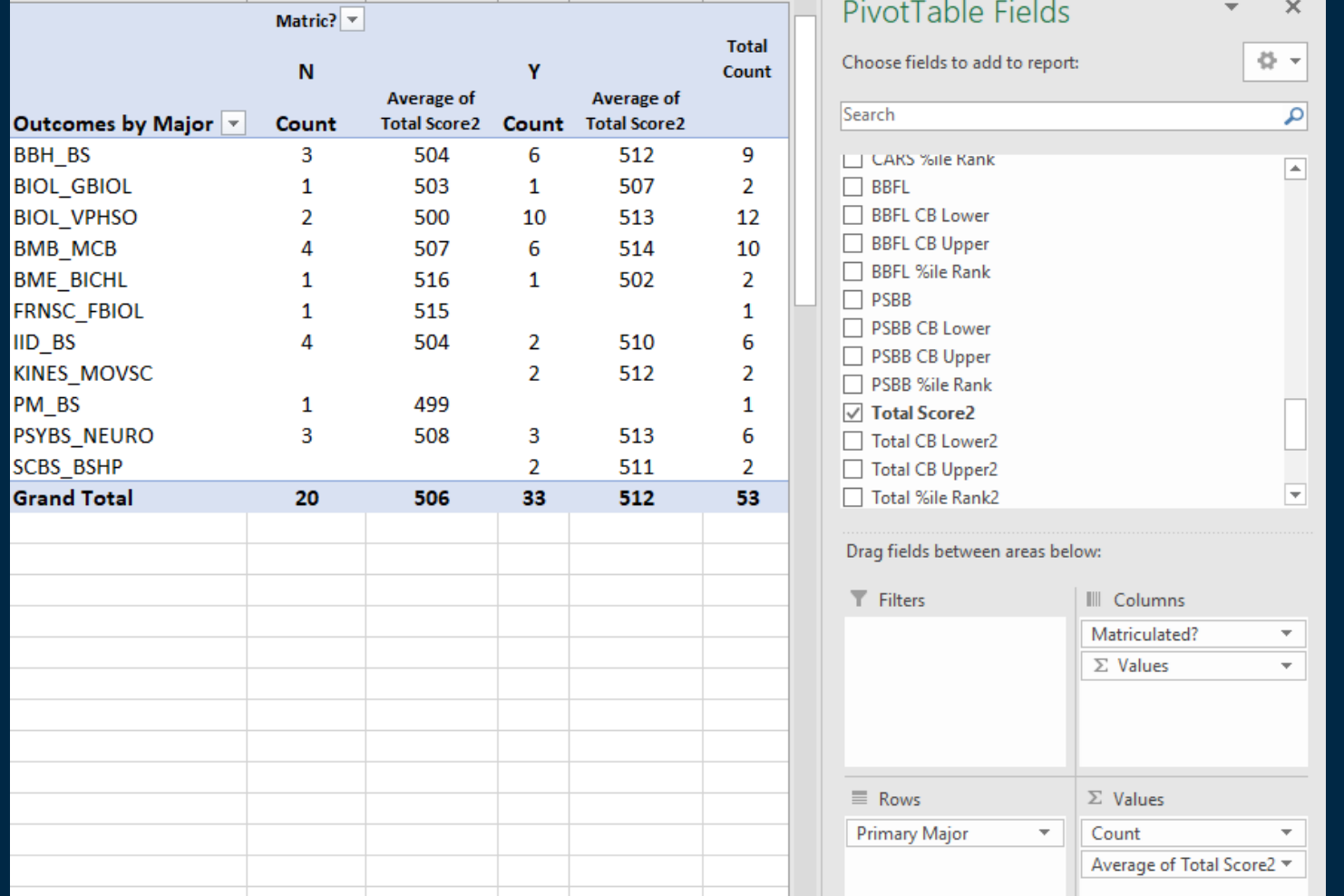

# Example questions this data can answer

- Acceptance rates by number of gap years
- Minimum, average, and maximum MCAT for all applicants

 $\Box$ 

 $\Box$ 

- Average BCPM GPA for applicants with postbac vs those without
- Average number of applications per matriculated applicant

# More data visualization examples

**Prince** 

Harnessing the Power [of Application Data](https://naahp.mclms.net/en/package/12482/course/23591/view): NAAHP New Advisor Workshop March 2023

 $\Box$ 

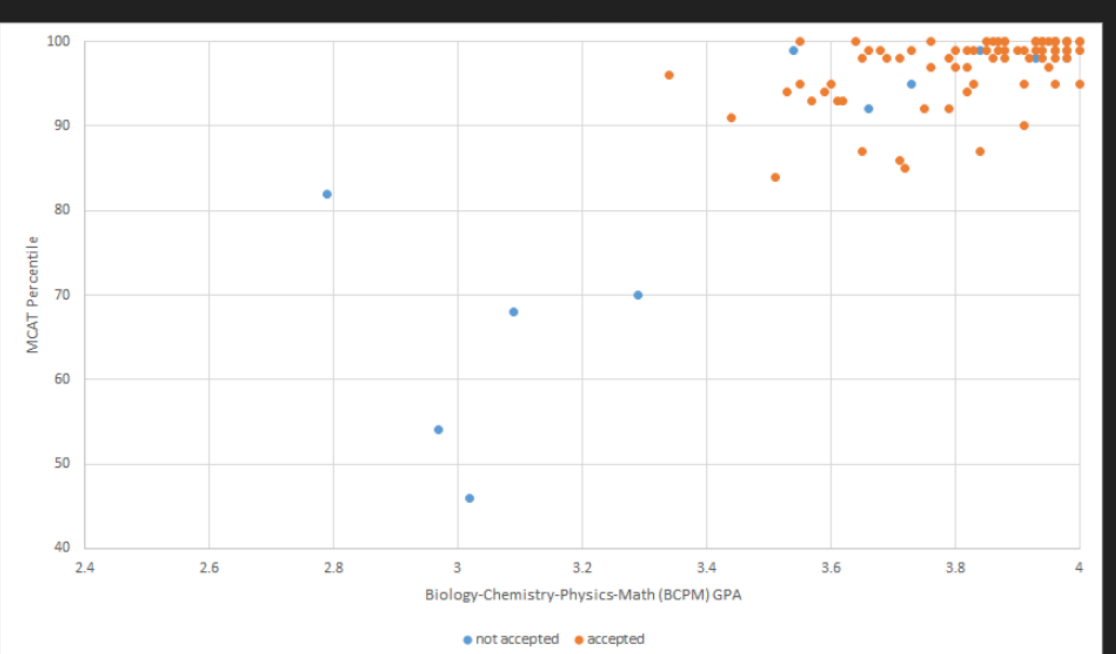

Applying direct entry = submitting an application the summer after junior year.

Most successful direct entry applicants:

 $\Box$ 

- Have strong academic  $\bullet$ metrics
- Have developed  $\bullet$ strong relationships with faculty and internship supervisors
- **Had clinical** experience from high school and college
- Took MCAT by May of  $\bullet$ junior year

#### 92 applicants, 81 accepted. Average accepted metrics = 3.83 BCPM GPA / 520 MCAT

2018-2022 Acceptances by MCAT and Science GPA Combination Princeton Applicants with an MCAT score who did not have postbac/graduate courses on the application

Dark green = 90% or more accepted at this combination of GPA and MCAT percentile

Light green = 80-89% accepted at this combination of GPA and MCAT percentile

\*\* = fewer than five applicants at this GPA/MCAT combination

Blank = no applicants at this GPA/MCAT combination

# GPA/MCAT Grid

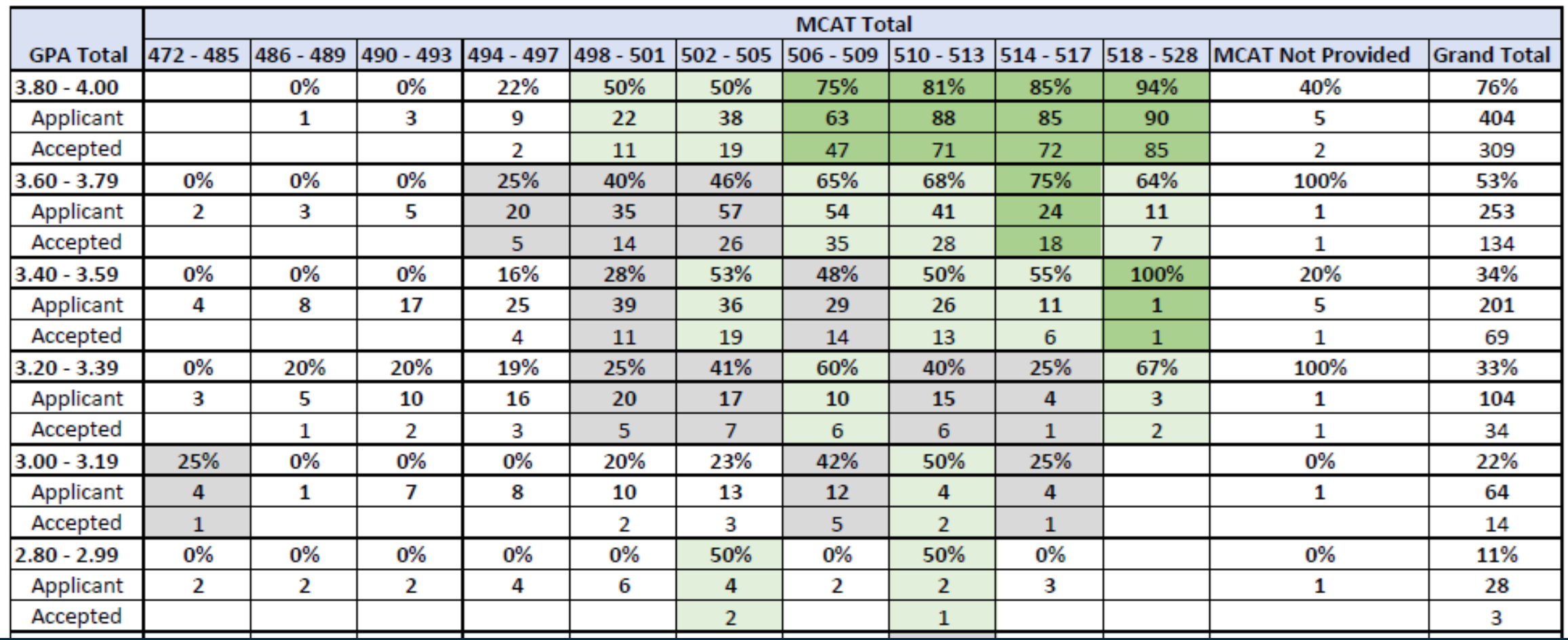

 $\Box$ 

 $\Box$ 

## Resources

 $\Box$ 

[Kate and Marc's sample data set](https://bit.ly/AAMC-AIS-Dec23)  $\rightarrow$  will open in google sheets, but choose download as an excel file!

NAAHP Blog: [Creating an MCAT/GPA matrix](https://naahponline.org/2023/11/30/advisor-diy-creating-a-mcat-gpa-matrix-2/)

NAAHP-Ed: [Harnessing the Power of Application Data](https://naahp.mclms.net/en/package/12482/course/23591/view)

[AAMC How to get the most out of AIS](https://students-residents.aamc.org/prehealth-advisors/how-get-most-advisor-information-system-ais)

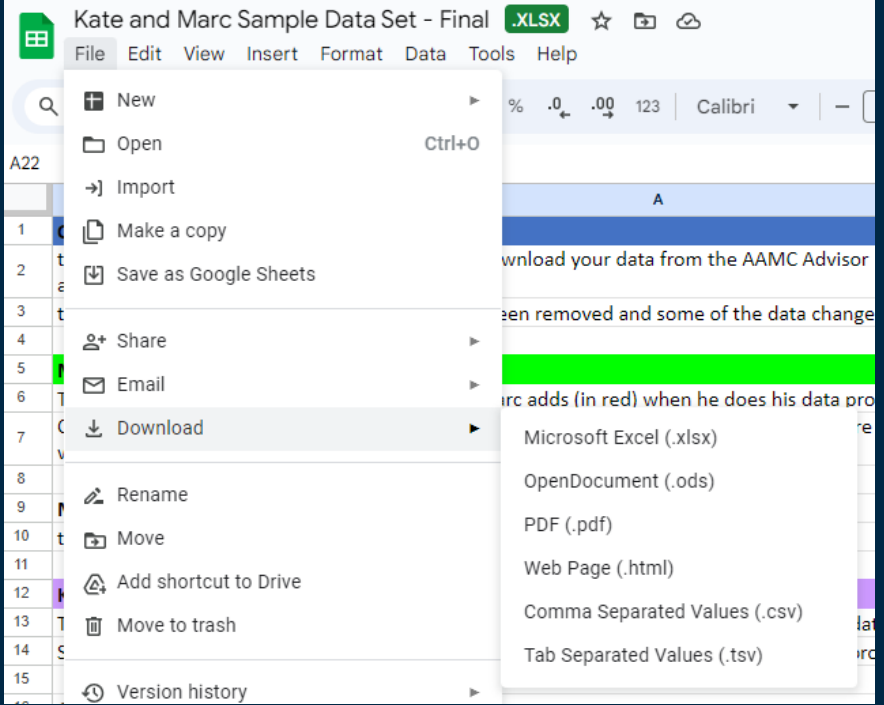

 $\perp$ 

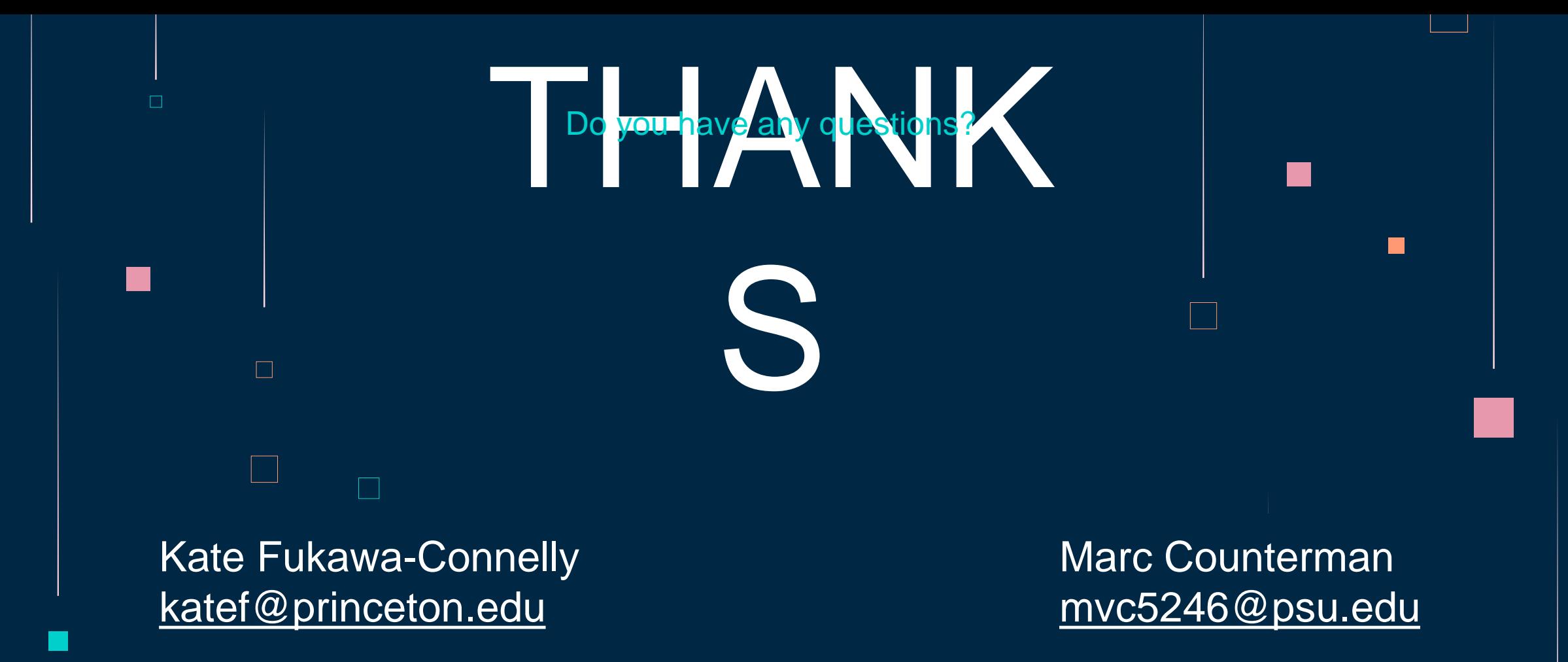

**CREDITS: This presentation template was created by [Slidesgo,](http://bit.ly/2Tynxth) including icons by [Flaticon](http://bit.ly/2TyoMsr), and infographics & images by [Freepik](http://bit.ly/2TtBDfr)**